# **WSG Series of Intelligent Servo-Electric Grippers Scripting Reference Manual**

Firmware Version 4.0 December 2016

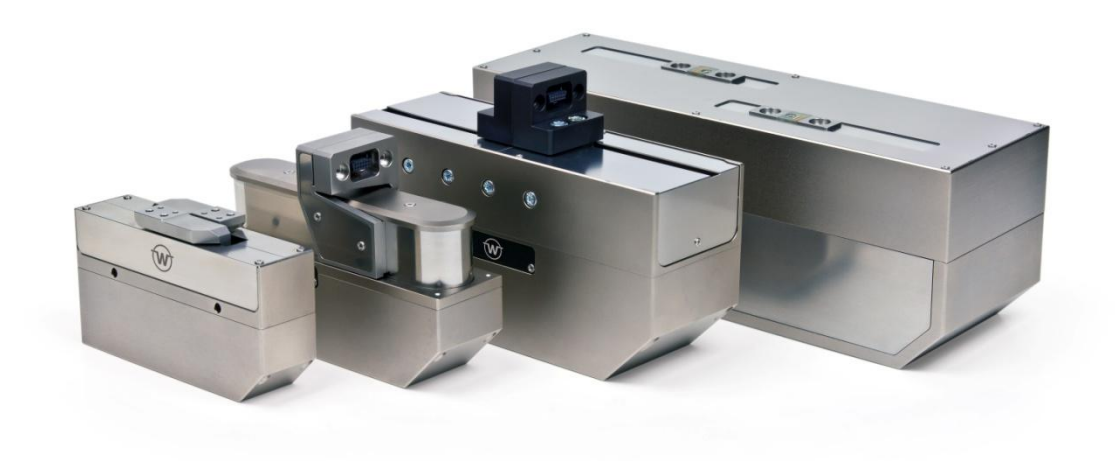

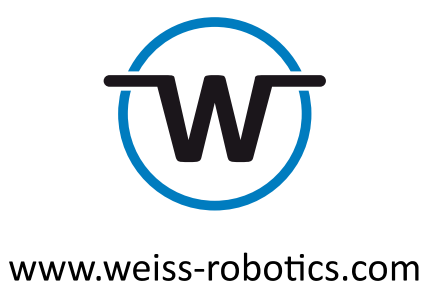

# **Contents**

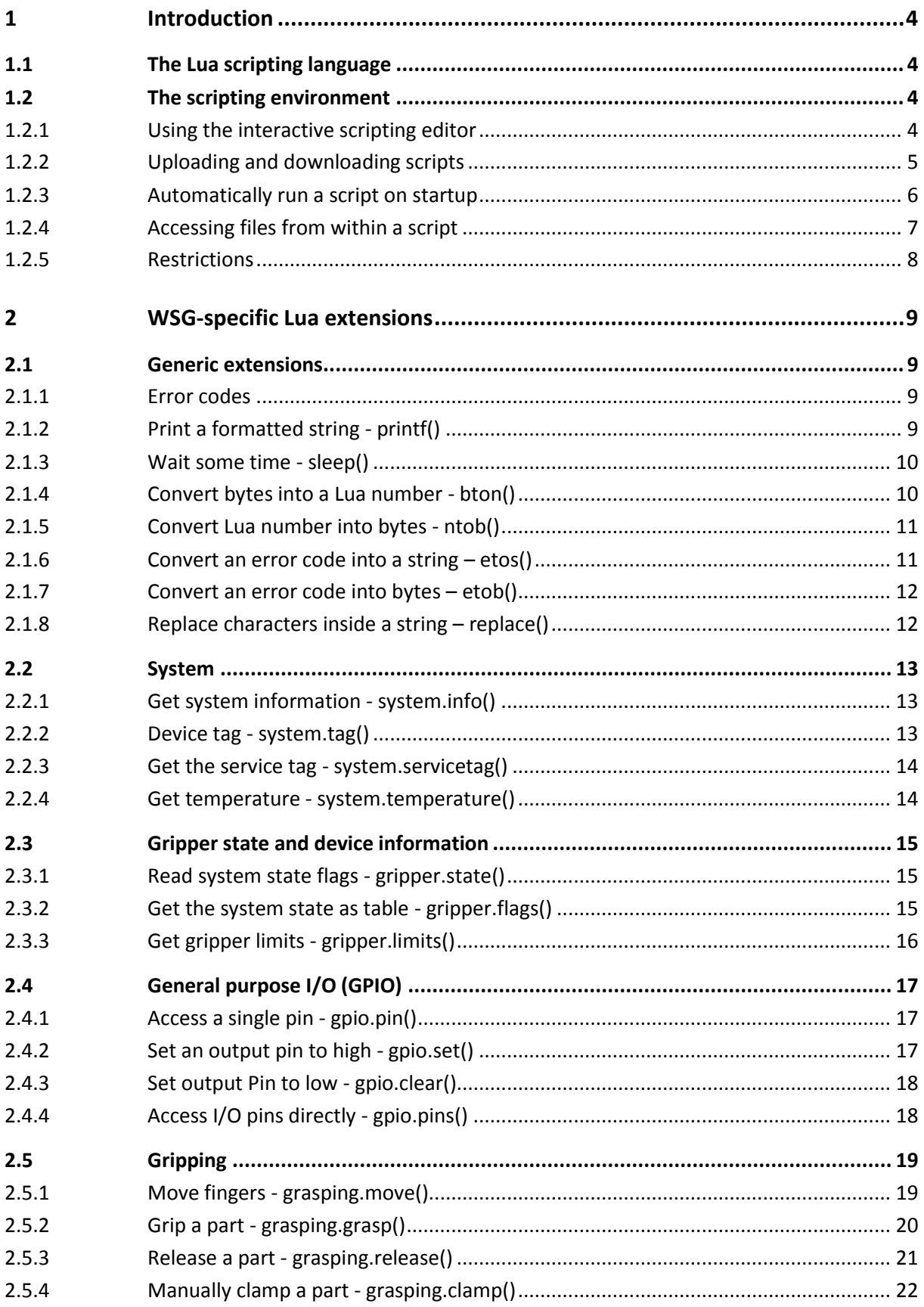

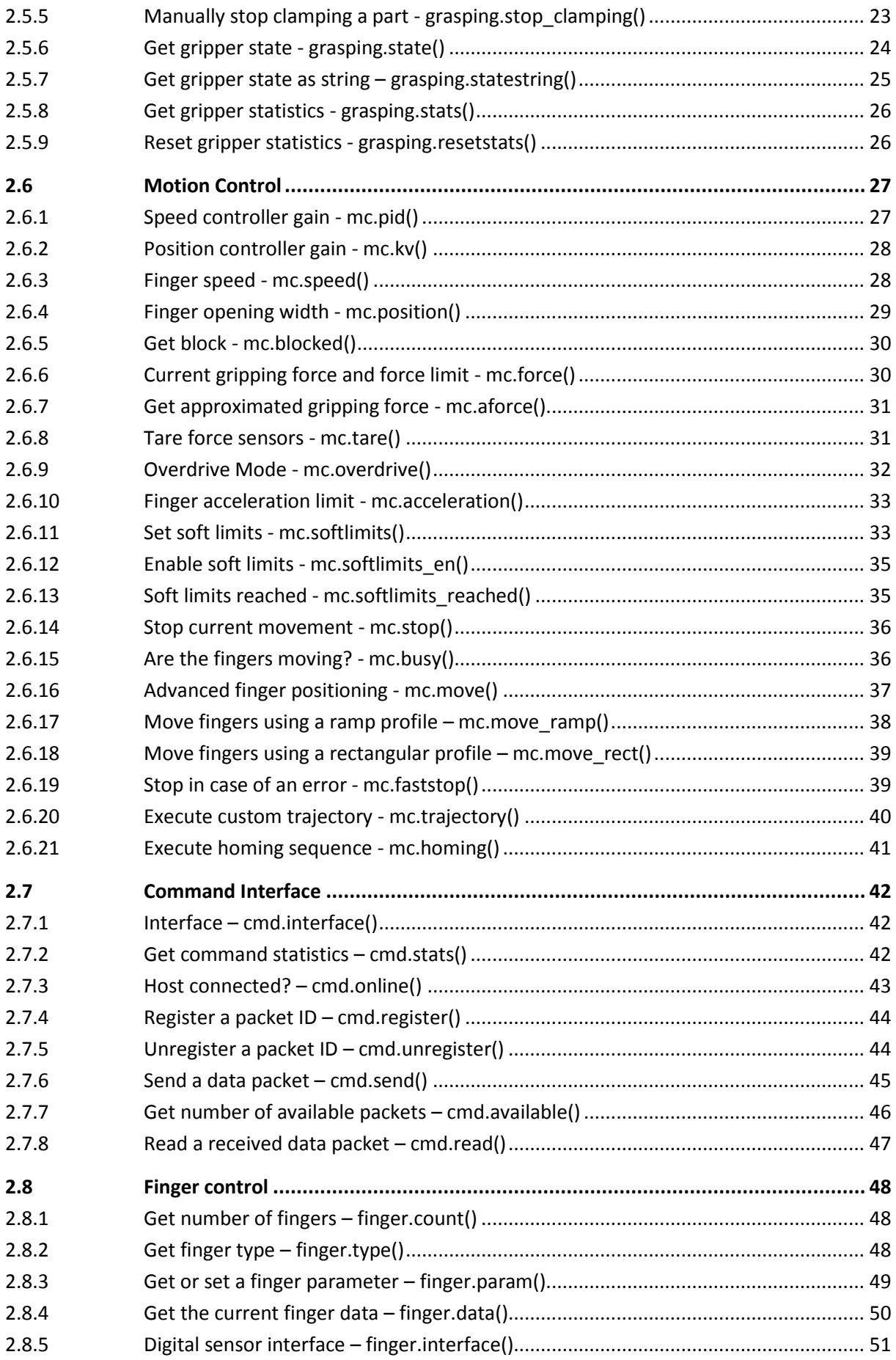

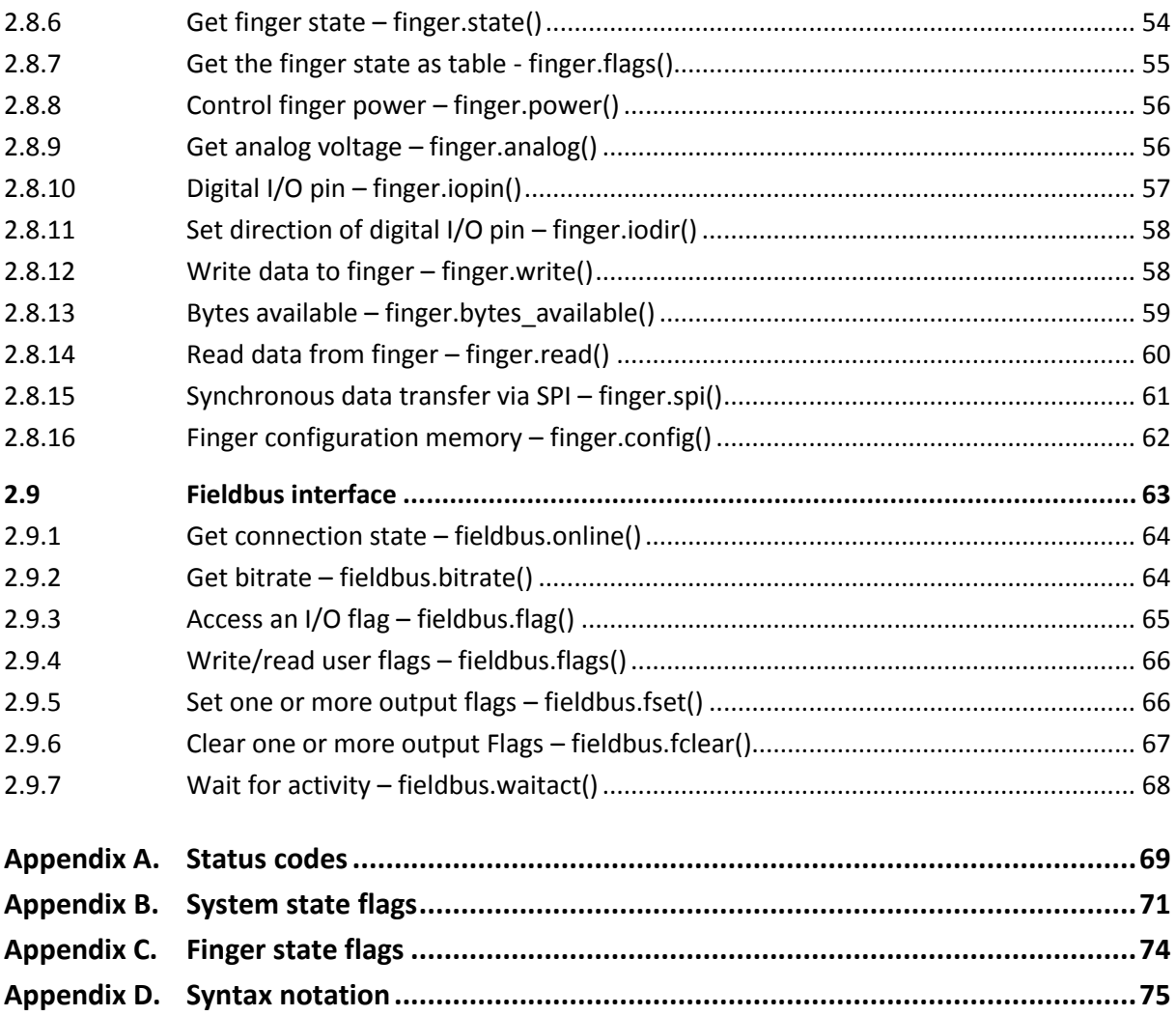

# <span id="page-4-0"></span>**1 Introduction**

The WSG family of grippers includes a powerful scripting engine based on the LUA language that enables you to implement application specific behavior of your gripper. The WSG gripping modules are using LUA interpreter version 5.1.4.

# <span id="page-4-1"></span>**1.1 The Lua scripting language**

Lua is a lightweight and extensible configuration language and was developed by a research group around Roberto Ierusalimschy at Pontifical Catholic University of Rio de Janeiro, Brazil in 1993. This manual will not give you a complete introduction in how to program Lua, but will focus on the gripper-specific extensions of the programming language. A good source for learning Lua and for programming examples is the official Lua Website at **[http://lua.org](http://lua.org/)** and the Lua user's website at **[http://lua-users.org](http://lua-users.org/)**.

In addition, the following books will give you an introduction in the Lua programming language: For beginners in programming, we recommend this book:

K. Jung, A. Brown: *Beginning Lua Programming*, 2007, ISBN 0-470-06917-1

If you are already familiar with programming, you may read instead:

- R. Ierusalimschy: *Lua 5.1 Reference Manual*, August 2006, ISBN 85-903798-3-3
- R. Ierusalimschy: *Programming in Lua*, March 2006, ISBN 85-903798-2-5

There is also a German edition of the latter one:

R. Ierusalimschy: *Programmieren mit Lua*, September 2006, ISBN 3-937514-22-8

## <span id="page-4-3"></span><span id="page-4-2"></span>**1.2 The scripting environment**

## **1.2.1 Using the interactive scripting editor**

For developing and testing scripts, the WSG gripping modules contain an interactive script editor (see [Figure 1\)](#page-5-1) that is accessible over its web interface. It consists of an editor with syntax highlighting and a console window to display log messages from your script. To open the interactive script editor, go to the gripper's website by entering its IP address in your browser's address line. Alternatively, you can use the symbolic name **http://wsg50-00000000.local** of your gripper, replacing the "00000000" by the serial number of your Gripper (this requires mDNS to be enabled on the gripper and an mDNS service like "Bonjour" running on your PC). This 8 digit number can be found on the type label located above the connectors. When accessing the WSG's web interface, you may have to log in first, depending on the security settings of the gripper.

## **P** You will need administrator rights to use the interactive script editor

Go to the interactive scripting page by choosing "*Scripting -> Interactive Scripting*" from the main menu. You can now either write a new script or load one from the WSG's SD-Card by pressing the "Open" button. To run a script, it has to be saved first. Select a name that allows an easy identification of the script by its function. The file extension has to be ".lua". To abort a currently running script, press the "Stop" button.

The editor supports common hotkeys, e.g. CTRL-C for copy, CTRL-P for paste and CRTL-S for save.

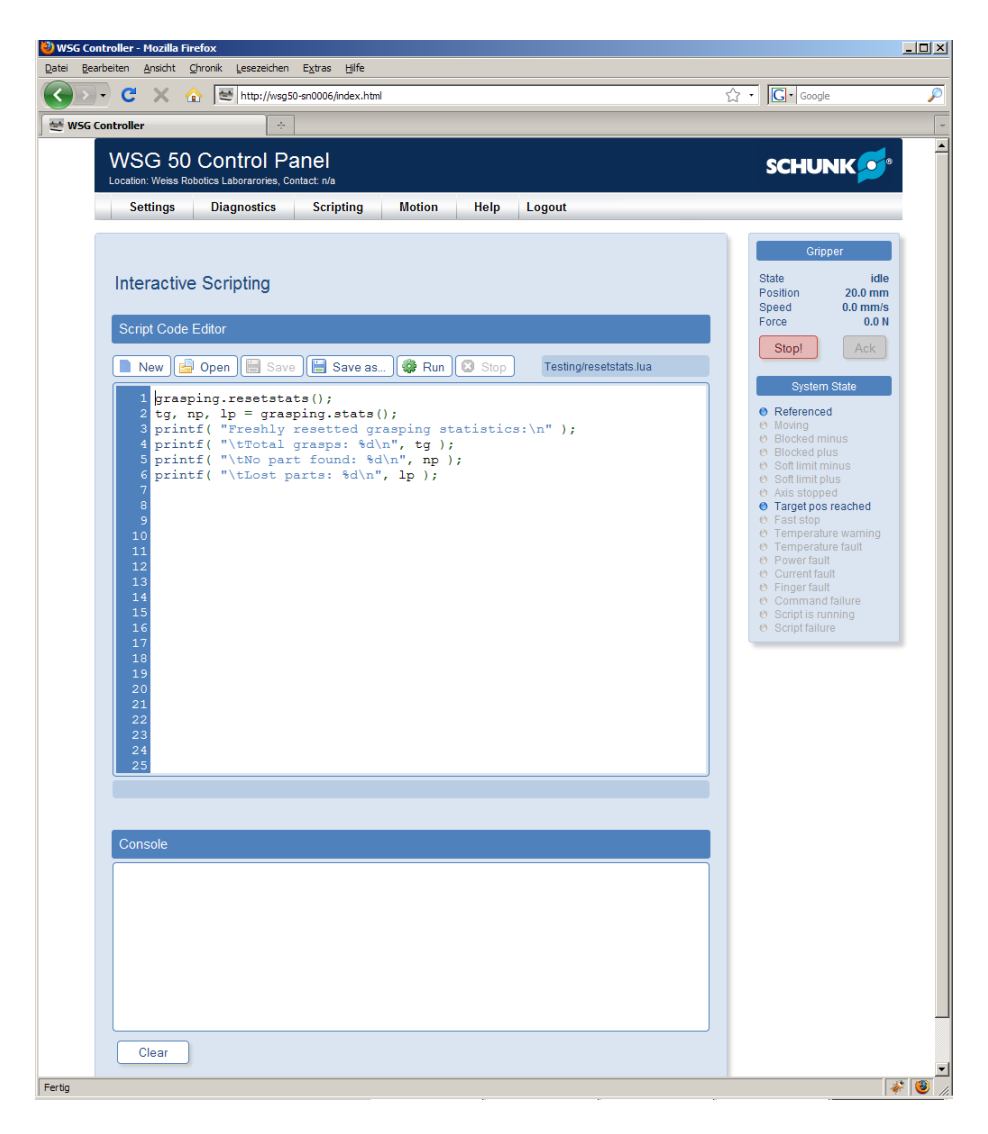

Figure 1: The Interactive Scripting Editor

## <span id="page-5-1"></span><span id="page-5-0"></span>**1.2.2 Uploading and downloading scripts**

You can either copy your scripts to the SD card manually by placing the SD card into a compatible reader or you can use the upload feature of the WSG's web interface, see [Figure 2.](#page-6-1)

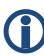

 **Scripts must be located in the /user directory or any subdirectory and must end with ".lua" to be started.**

**You need administrator rights to upload or download scripts**

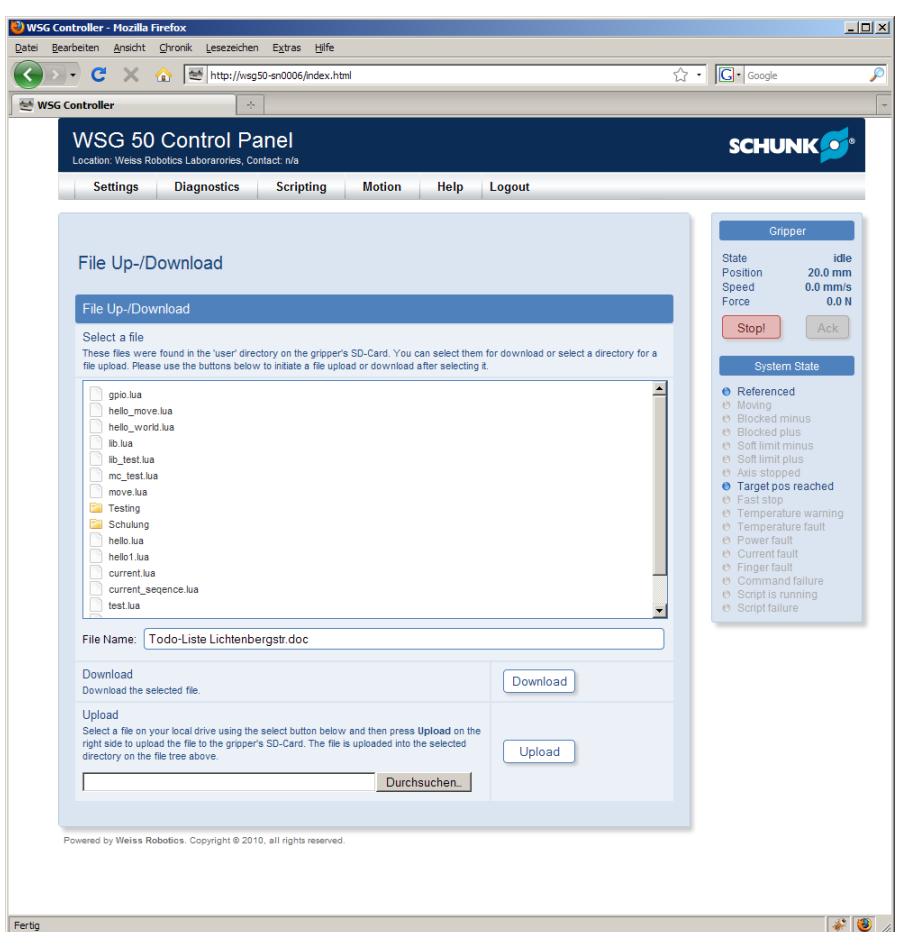

<span id="page-6-1"></span>Figure 2: Up-/Download Page

## <span id="page-6-0"></span>**1.2.3 Automatically run a script on startup**

Via the web interface of the WSG Gripper (go to the system settings page via "*Settings -> System*"), you may specify any script from the */user* directory to be automatically executed when the gripper starts up (see [Figure 3\)](#page-7-1). Care should be taken that the script runs error-free. It is easy to imagine that you can seriously disturb the normal operation of the gripper with an erroneous script. We recommend testing the script extensively using the interactive scripting editor before using it as an autorun script.

In autorun mode, all console outputs are discarded, unless you open the web interface and go to the interactive scripting editor page. There, you can see the currently running script.

In case of a script error, a FAST STOP is raised and the error is written to the system log.

**Scripts must be located in the** */user* **directory to be selectable as autostart script.**

**You need administrator rights to configure the autostart feature**

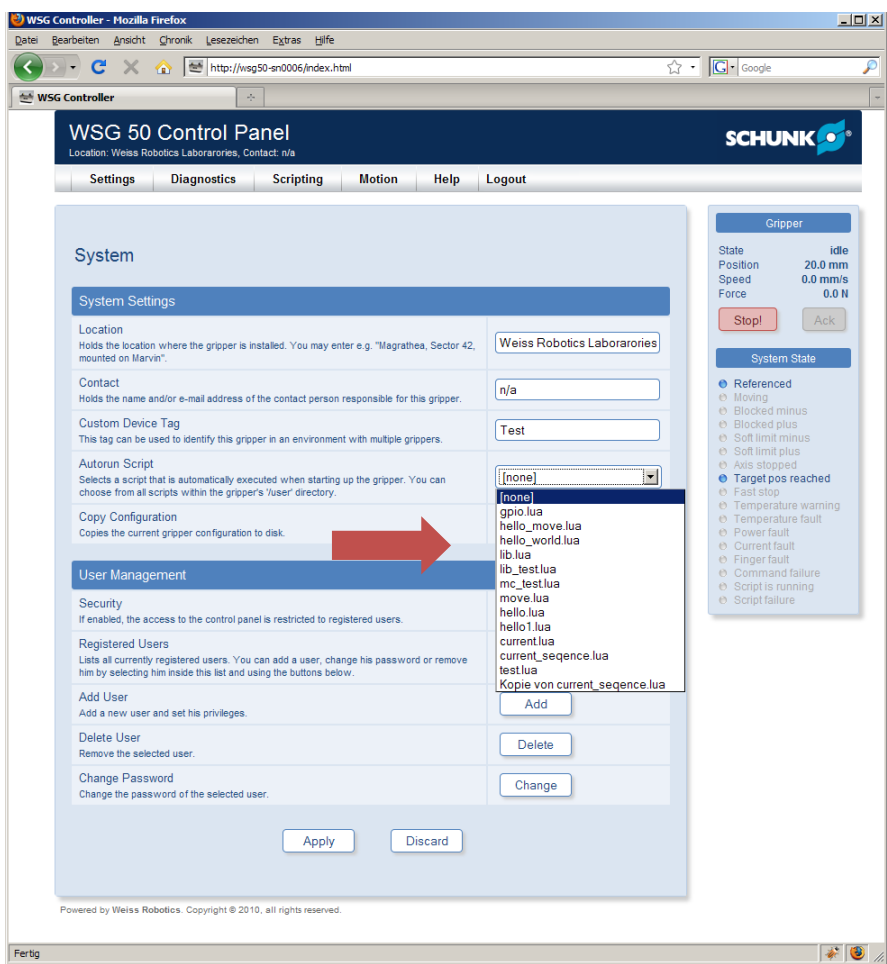

<span id="page-7-1"></span>Figure 3: Configuring an autostart script

## <span id="page-7-0"></span>**1.2.4 Accessing files from within a script**

You can create and access files on the WSG Gripper's integrated SD card. This may be useful e.g. to store gripping information on different parts that have to be gripped in the same process. The default directory when starting a script is */user*. To read the content of a file, you can use the example code below. It accesses the file *test.txt* which is assumed to be located in the user directory on the SD card. For a complete "How To" on accessing files from within LUA, please see the LUA Manual at http://lua.org.

## *Example*

```
f = assert(io.open("test.txt", "r")text = f:read(' "*all" )f:close()
print( text )
```
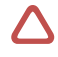

 **Care should be taken if accessing a file using an absolute path, as manipulation of systemrelated files (outside the /user directory) may endanger the correct operation of the gripper!**

## <span id="page-8-0"></span>**1.2.5 Restrictions**

Even if the WSG Grippers support the complete functional range and syntax of the LUA programming language, the following restrictions apply when running a script on the gripper hardware:

- Arithmetic calculations are done using single precision floating point functions.
- Environment variables are not available.
- Console buffer does not block if full. Prints to the console (either via "print" or "printf") are internally buffered with a buffer of a constant length. If the script constantly prints messages but they are not polled by a client (i.e. the web interface's console window is not active), the message buffer may discard new messages if it is already full.
- The script cannot read characters from the standard input (e.g. keyboard input).
- If the script was started automatically on startup, a script error will raise a FAST STOP condition and an entry describing the error is created in the system log.

# <span id="page-9-0"></span>**2 WSG-specific Lua extensions**

## <span id="page-9-2"></span><span id="page-9-1"></span>**2.1 Generic extensions**

## **2.1.1 Error codes**

The WSG firmware provides the available error codes as global variables that can be used from within your script. They can be used as a standard variable inside your code, e.g. to print the error number for success to the console, you can simply write printf( "E\_SUCCESS = %d\n", E\_SUCCESS ). Since LUA does not support constants by default, the provided variables can be changed (however this is not a good idea!).

For a list of the available error codes see Appendix A (chapte[r 2.9\)](#page-63-0).

## <span id="page-9-3"></span>**2.1.2 Print a formatted string - printf()**

Print a formatted string to the console. The format string follows the same rules as the ANSI C printf() command. The following options/modifiers are not supported: \*, l, L, n, p, h. For further details on formatting strings, see the description of string.format in the LUA Reference Manual.

 **The console uses line buffering for printf() outputs. To force a line to be printed immediately, terminate it using a carriage return ('\n') character.**

The internal buffer of the console output will hold a limited number of characters. If no **console window is open or your script prints too much text, this buffer may become full and additional text may be lost!**

*Syntax* printf( fmt, […] )

*Parameters*

fmt

*Format string*

… (optional)

Optional list of parameters that are output using the format described in *fmt*.

#### *Return Value*

none

## *Example*

printf( "Hello World!\n" ) -- outputs "Hello World" at the console

printf( "This is a %s: %d\n", "ten", 10 ) -- outputs "This is a ten: 10" at the console

## <span id="page-10-0"></span>**2.1.3 Wait some time - sleep()**

Pauses the script execution for a given time.

#### *Syntax*

sleep( ms )

## *Parameters*

ms (integer)

*Time to wait in milliseconds. Negative values are treated as 0.*

#### *Return Value*

none

#### *Example*

<span id="page-10-1"></span>sleep( 1000 ) -- waits for 1 second

## **2.1.4 Convert bytes into a Lua number - bton()**

Converts a table with 4 bytes representing an IEEE 754 single precision floating point number into a LUA number.

#### *Syntax*

<number> = bton( bytes )

#### *Parameters*

bytes <table>

*Table containing four integers in the range of [0..255]. Byte addressing is little endian.*

## *Return Value*

floating point number

```
number = bton( {164, 112, 157, 63} )
printf( "Number is \gamma)", number ) -- outputs "Number is 1.23" at the console
```
## <span id="page-11-0"></span>**2.1.5 Convert Lua number into bytes - ntob()**

Interprets a LUA number as an IEEE 754 single precision floating point number and converts it into its byte representation.

## *Syntax*

<number> = ntob( number )

## *Parameters*

number <number>

*LUA Floating point number.*

## *Return Value*

Returns a table with four integers in the range of [0..255] that holds the binary representation of the passed LUA number.

## *Example*

```
bytes = \{\}bytes = ntob( 1.23 )print( bytes ) -- outputs "164 112 157 63" at the console
```
## <span id="page-11-1"></span>**2.1.6 Convert an error code into a string – etos()**

Some functions may return a gripper-specific error code as a return value. This function converts the error code into given as parameter into a human readable string. For a list of error codes, see the Appendix A.

## *Syntax*

```
<string> = etos( errorcode )
```
## *Parameters*

errorcode (integer)

*Error code.*

#### *Return Value*

returns a human readable string describing the error.

```
s = etos( E_CMD_FAILED )
printf( "Error text: %s\n", s ) -- Will output: "Error text: Command failed"
```
## <span id="page-12-0"></span>**2.1.7** Convert an error code into bytes – etob()

Convert the given error code into its two-byte representation as it is used e.g. as a return code for custom commands. The function does not check for the validity of the given error code. For a list of error codes, see the Appendix A.

#### *Syntax*

```
<table> = etob( errorcode )
```
#### *Parameters*

errorcode (integer)

*Error code. See Appendix A for a list of error codes.*

## *Return Value*

Returns a table containing the two byte values as integer values (range 0..255).

#### *Example*

```
-- This will output "Error code bytes: 18, 0" at the console:
printf( "Error code bytes: %d, %d\n", etob( E_CMD_FAILED ))
```
## <span id="page-12-1"></span>**2.1.8 Replace characters inside a string – replace()**

Replace all occurrences of the old character inside a string by a new character.

#### *Syntax*

```
<string> = replace( str, oldch, newch )
```
#### *Parameters*

str (string) *String where the characters should be replaced.* oldch (string) *Character to be replaced. This string must only contain one character.* newch (string) *Replacement character. This string must only contain one character.*

## *Return Value*

Returns a copy of the given string where the characters have been replaced.

```
-- Replace all points by commas:
s = "These are numbers: 1.234 and 3.45"
print( replace( s, ".", "," )) -- -> produces "These are numbers: 1,234 and 3,45"
```
## <span id="page-13-1"></span><span id="page-13-0"></span>**2.2 System**

## **2.2.1 Get system information - system.info()**

Returns a table containing the system information and the gripper-specific physical limits.

## *Syntax*

<table> = system.info()

#### *Parameters*

none

## *Return Value*

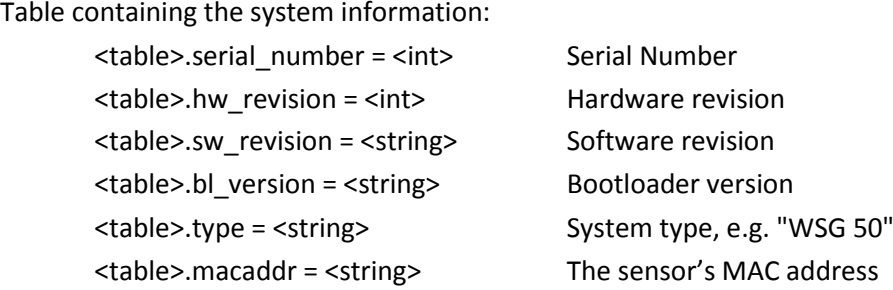

#### *Example*

```
info = \{\}info = system.info()
printf( "type: %s mm\n", info.type ) -- outputs: "type: WSG 50"
```
## <span id="page-13-2"></span>**2.2.2 Device tag - system.tag()**

Sets and/or returns the system tag. The system tag is a string that can be set to any value. You can write e.g. application specific data or the gripper location to it. The system tag can be accessed via the command interface, too.

## *Syntax*

```
<string> = system.tag( [value] )
```
#### *Parameters*

value (string), optional

*If this parameter is passed, it defines the new value for the tag.*

## *Return Value*

Current tag value.

## *Example*

```
system.tag( "Example" ) - Set the system tag to "Example"
printf( "System tag is %s\n", system.tag()) -- outputs: "System tag is Example"
```
## <span id="page-14-0"></span>**2.2.3 Get the service tag - system.servicetag()**

Return the service tag of the device. The service tag is an alphanumeric string that is used to identify the device for service purposes.

## *Syntax*

```
<string> = system.servicetag()
```
## *Parameters*

none

## *Return Value*

String containing the service tag of the device

## *Example*

```
tag = system.servicetag()
printf("The system service tag is %s\n", tag )
```
## <span id="page-14-1"></span>**2.2.4 Get temperature - system.temperature()**

```
Return the temperature of the device.
```
## *Syntax*

```
<number> = system.temperature()
```
## *Parameters*

none

## *Return Value*

Temperature in degrees celsius

```
t = system.temperature()
printf("The current system temperature is %f degC\n", t )
```
## <span id="page-15-1"></span><span id="page-15-0"></span>**2.3 Gripper state and device information**

## **2.3.1 Read system state flags - gripper.state()**

Get the currently set system state flags. A mask can be applied to filter out specific flags. See chapter [0](#page-70-0) for the system flags definition.

 **If you want to read the system state flags as a table, use gripper.flags() instead (see chapter [2.3.2\)](#page-15-2)**

## *Syntax*

```
<int> = gripper.state( [mask] )
```
## *Parameters*

mask (integer), optional

If passed, only the system flags that are masked (i.e. set to HIGH) will be returned.

## *Return Value*

Returns the currently set system state flags.

## *Example 1*

flags = gripper.state() -- returns the current system state flags.

## *Example 2*

```
if gripper.state( 0x0018 ) then -- Test for the AXIS BLOCKED flags
  printf(" Axis blocked!\n" )
end
```
## <span id="page-15-2"></span>**2.3.2 Get the system state as table - gripper.flags()**

Get the currently set system state flags as an associative table. The flags can be easily accessed by using their symbolic name, see the example below. Chapter [0](#page-70-0) lists the symbolic names of the system flags.

 **If you want to read the system state flags as an integer value, use gripper.state() instead (see Chapter [2.3.1\)](#page-15-1)**

## *Syntax*

<table> = gripper.flags()

## *Parameters*

none

## *Return Value*

Current system state flags as an associative table.

## *Example*

```
flags = gripper.flags() -- returns the current system state flags.
if flags. SF AXIS BLOCKED == true then
  print(" Axis is blocked!" )
else
  print(" Axis is not blocked!" )
end
```
## <span id="page-16-0"></span>**2.3.3 Get gripper limits - gripper.limits()**

Returns a table containing the gripper-specific physical limits.

## *Syntax*

<table> = gripper.limits()

#### *Parameters*

none

## *Return Value*

Table containing the system information:

<table>.stroke = <number> Stroke in mm **.min**  $acc =$  **<number> Minimum acceleration in mm/s<sup>2</sup> .max**  $acc =$  **<number> Maximum acceleration in mm/s<sup>2</sup>** <table>.min\_force = <number> Minimum gripping force in N <table>.overdrive\_force = <number> Overdrive gripping force in N (if available)

<table>.min\_speed = <number> Minimum speed of the gripper in mm/s  $$ <table>.nominal\_force = <number> Nominal gripping force in N (duty cycle 100%)

 **Overdrive mode is not supported by all WSG grippers. Please refer to the User's Manual for further information.**

```
info = \{\}info = gripper.limits()
printf( "stroke: %d mm\n", info.stroke ) -- outputs: "stroke: 110 mm"
```
# <span id="page-17-0"></span>**2.4 General purpose I/O (GPIO)**

Control the GPIO interface of the gripper. The WSG 50 has two channels with one IN and one OUT pin each.

 **The GPIO scripting extension is only supported by devices that have a built-in GPIO interface. Please refer to the User's Manual for further information.**

## <span id="page-17-1"></span>**2.4.1 Access a single pin - gpio.pin()**

Access a discrete GPIO channel. Used to change the value of a discrete GPIO pin and/or to read the value of the corresponding input pin.

## *Syntax*

gpio.pin( index, [state] )

## *Parameters*

index (integer)

Index of the channel to be accessed (0..1)

state (boolean), optional

Logic level to be set for the selected OUT pin. If this parameter is not given, the logic level of the OUT pin is not changed. Can be either an integer (0..1) or a boolean value.

## *Return Value*

The function returns the logic level of the channel's IN pin (0 or 1).

## *Example*

```
level = gpio.pin(1) -- Get the logic level of IN1
gpio.pin(0, 1) -- Set the logic level of OUT0 to logic HIGH
```
## <span id="page-17-2"></span>**2.4.2 Set an output pin to high - gpio.set()**

Produce a HIGH level on the OUT pins. Passing a '1' results in a HIGH level of the resp. OUT pin. Passing '0' has no effect.

## *Syntax*

```
gpio.set( bitvector )
```
## *Parameters*

bitvector (integer)

Integer value, where every bit selects one GPIO channel. state.0 -> OUT0, state.1 -> OUT1, …

## *Return Value*

none

## *Example*

```
gpio.set(2) -- Sets OUT1 to logic HIGH. The logic level of OUT0 remains unchanged.
gpio.set(3) -- Sets both OUT0 and OUT1 to logic HIGH
```
## <span id="page-18-0"></span>**2.4.3 Set output Pin to low - gpio.clear()**

Produce a LOW level on the OUT pins. Passing a '1' results in a LOW level of the resp. OUT pin while passing '0' has no effect.

## *Syntax*

gpio.clear( bitvector )

## *Parameters*

bitvector (integer)

Integer value where every bit selects one GPIO channel. state.0 -> OUT0, state.1 -> OUT1, …

## *Return Value*

none

## *Example*

gpio.clear(1) -- Clear OUT0 and leave OUT1 untouched gpio.clear(3) -- Clears both OUT0 and OUT1

## <span id="page-18-1"></span>**2.4.4 Access I/O pins directly - gpio.pins()**

Accesses the GPIO pins directly. This function can be used to write to all OUT pins simultaneously and/or to read from all IN pins.

## *Syntax*

```
<int> = gpio.pins( [bitvector] )
```
## *Parameters*

bitvector (integer), optional

If passed, the OUT pins will be set according to this bit vector. Output is treated as bit vector, where bit 0 corresponds to OUT0 pin, bit 1 to OUT1, etc.

## *Return Value*

Returns the current logic level of the IN pins as a bit vector, where bit 0 represents the logic level of IN0, bit 1 that of IN1, etc.

## *Example*

```
levels = qpio.pins() -- returns 2, if IN1 is HIGH and IN0 is LOW.
gpio.pins(2) -- sets OUT0 to LOW and OUT1 to HIGH
```
## <span id="page-19-1"></span><span id="page-19-0"></span>**2.5 Gripping**

## **2.5.1 Move fingers - grasping.move()**

Initiate a pre-positioning movement of the fingers. The function waits until the motion has finished. In addition, the function returns an error code as a result of the movement. The force limit set by mc.force() is used for the movement.

grasping.move() uses an acceleration- and jerk-limited speed profile for motion (sin<sup>2</sup>x profile) as shown below.

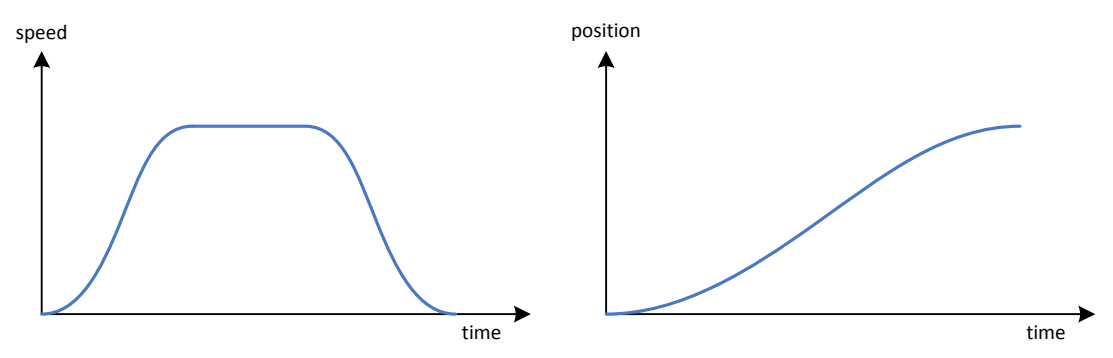

grasping.move() raises a runtime error, if at least one of the following conditions is met:

- The given position violates the soft limits.
- Gripper is in FAST STOP state.
- **•** Gripper is not referenced.
- **To grip a part, please use the grasping.grasp() command instead since grasping.move() will fail if the fingers are blocked.**
- **Even with installed force measurement finger (WSG-FMF), pre-positioning is always done by approximating the force from the measured motor current, which is not as accurate as the measurement by the force measurement finger.**

## *Syntax*

<integer> = grasping.move( opening\_width, [speed] )

#### *Parameters*

opening\_width (number)

Target opening width of the fingers in mm

speed (number), optional

Positioning speed in mm/s. If not set, the speed from the last move command is taken.

## *Return Value*

The function returns an error code describing the motion result. It can be of one of the following values:

E\_AXIS\_BLOCKED: A block condition occurred while moving

E\_TIMEOUT: The target position was not reached in the pre-calculated time.

For further error codes and its meanings, see Appendix A.

## *Example*

```
grasping.move( 10, 50 ) -- Move to 10mm, speed=50mm/s, wait until finished
grasping.move( 50 ) -- Move to 50mm, speed is still 50mm/s, wait until finished
printf( "Done, opening width: %.2f mm\n", mc.position() )
```
## <span id="page-20-0"></span>**2.5.2 Grip a part - grasping.grasp()**

Grip a part with a given nominal width. As optional parameters, you can pass the finger opening width, traveling speed and the maximum clamping travel.

The function raises a runtime error, if at least one of the following conditions is met:

- Gripper is in FAST STOP state.
- Gripper is not referenced.
- Another movement is currently in progress.

 **If a force measurement finger (WSG-FMF) is installed on the gripper, the part is gripped using true force control. If no force measurement finger is found, the gripping force is approximated by measuring the motor current. Please note, that this is not as accurate as a direct force measurement.**

## *Syntax*

<boolean> = grasping.grasp( [width], [speed], [clampingtravel] )

## *Parameters*

width (number), optional

Nominal width of the part to be gripped in mm. If not given, the width set by the last call to grasp() is used. Default value on startup is 10 mm.

```
speed (number), optional
```
Gripping speed in mm/s. If not given, the speed set by the last call to grasp() is used. Default value on startup is 50 mm/s.

clampingtravel (number), optional

Clamping travel in mm. After touching a part, the gripper tries to establish the gripping force by moving the finger further to the part. This value defines a travel limit for this. If the parameter is not given, the clamping travel set by the last call to grasp() is used.

The default value can be set up using the Web Interface (Settings|Motion Configuration -> Default Clamping Travel).

## *Return Value*

Returns true, if a part was gripped (i.e. the gripper state is "holding"). If no part was found or an error occurred, the function returns false.

## *Example*

```
-- Set a gripping force of 10N:
mc.force( 10 )
-- Grip a part with a nominal width of 10mm, a speed of 50mm and with a 
-- max. clamping travel is 5mm:
if grasping.grasp( 10, 50, 5 ) then
  printf( "Part successfully gripped\n" )
else
   printf( "No part gripped\n" )
end
```
## <span id="page-21-0"></span>**2.5.3 Release a part - grasping.release()**

Release a part by opening the fingers. By an optional parameter, you can specify the opening speed. The function raises a runtime error, if at least one of the following conditions is met:

- Gripper is in FAST STOP state.
- Gripper is not referenced.

## *Syntax*

```
grasping.release( [width], [speed] )
```
## *Parameters*

width (number), optional

Opening width in mm to release the part. If not given, the width set by the last call to release() is used. Default value on startup is the gripper's stroke – 5mm.

speed (number), optional

Opening speed in mm/s. If not given, the speed set by the last call to release() is used. Default value on startup is 50 mm/s.

#### *Return Value*

none

## *Example*

```
mc.force( 10 ) -- Set Gripping Force to 10N
-- Grip a part with a nominal width of 10mm and a speed of 50mm. Max. Clamping travel is 5mm:
while not grasping.grasp( 10, 50, 5 ) do
    printf( "No part gripped - trying again...\n \cdot \n \cdot" )
     sleep( 500 )
     grasping.release( 30, 100 )
     sleep( 2000 )
end
printf( "Part successfully gripped\n" )
```
## <span id="page-22-0"></span>**2.5.4 Manually clamp a part - grasping.clamp()**

This command can be used to manually clamp a part with a defined gripping force and a defined clamping travel. Since the speed cannot be set with this command, the gripper's fingers should already touch the part. Finger prepositioning can be realized e.g. using a mc.move() command (see chapter [2.6.16\)](#page-37-0). The clamping travel is the way, the fingers will move towards the part to establish the specified clamping force. If the fingers can move further than given the clamping travel, the gripper stops and the gripper state is set to "PART LOST".

Note that the axis must already be blocked by the part to be gripped. Else, the command will fail.

 **Once initiated the clamping of a part manually, you need to stop clamping using the grasping.release() or grasping.stop\_clamping() command (see chapters [2.5.3](#page-21-0) and [2.5.5\)](#page-23-0) prior the issueing of another movement command.** 

*Syntax*

grasping.clamp( travel, force )

## *Parameters*

travel (number)

Clamping travel width in mm. Measured between the two fingers (i.e. every finger will move at most half this value). Must be a positive value. The clamping direction will be detected automatically from the block direction.

force (number)

Clamping force in N.

*Return Value*

none

## *Example*

```
force threshold = 2.0 -- Force threshold in N to detect a part
-- Make sure a WSG-FMF force measurement finger is installed
if finger.type(0) \sim FT FMF then
  printf( "Finger 0 is not a force measurement finger\n" )
  return
end
mc.homing() -- Home the gripper
mc.force( 30 ) -- Set force limit (high enough to allow a smooth movement)
mc.move( 10, 50, 0 ) -- Move towards the center to grip a part
-- Wait, until we touched something:
while ( mc.busy() and ( finger.data(0) < force threshold )) do
    sleep(1)
end
-- Clamp the touched part:
grasping.clamp(-5, 5) -- for the WSG 50, the minimum gripping force is 5N!
printf( "Holding\n" )
while ( mc.busy() ) do
    sleep( 100 )
end
printf( "bye!\n" )
-- Stop clamping:
grasping.stop_clamping()
```
## <span id="page-23-0"></span>**2.5.5 Manually stop clamping a part - grasping.stop\_clamping()**

Stop clamping a part after issuing a grasping.grasp() or grasping.clamp() command. This command simply stops the force control without opening the fingers. This function will set the gripper state to IDLE.

# *Syntax* grasping.stop\_clamping() *Parameters* none *Return Value* none *Example* mc.force( 10 ) -- Set Gripping Force to 10N

if grasping.grasp( 10, 50, 15 ) then -- Grasp a part with 10 mm width and a force of 15 N

```
printf( "Part successfully gripped\n" )
  sleep( 3000 )
  -- Stop clamping:
  grasping.stop_clamping()
end
```
## <span id="page-24-0"></span>**2.5.6 Get gripper state - grasping.state()**

Returns the current gripper state.

## *Syntax*

<integer> = grasping.state()

## *Parameters*

none

## *Return Value*

Integer value holding the current gripper state. The grasping state can have one of the following values:

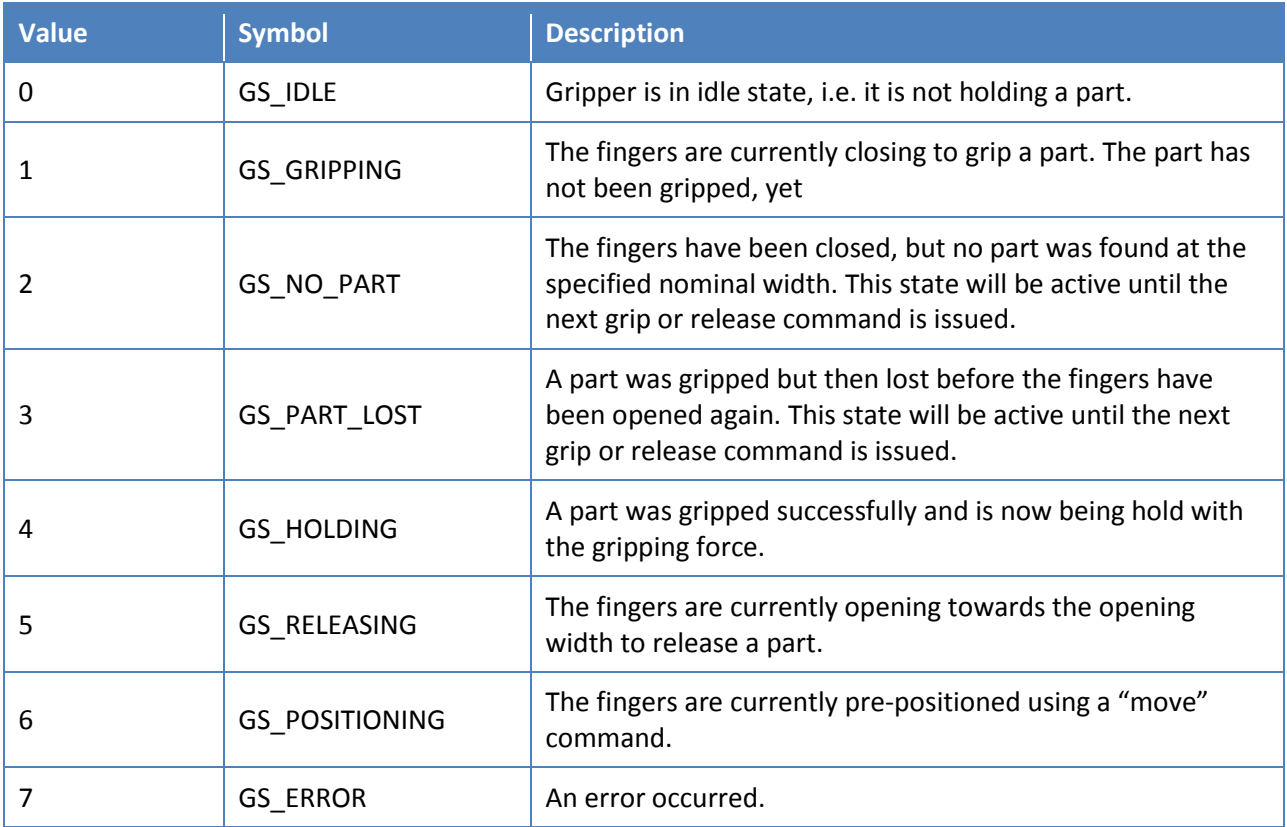

```
state = grasping.state()
if state == 4 then
```

```
printf( "Holding a part\n" )
else
  printf( "No part!\n" )
end
```
## <span id="page-25-0"></span>**2.5.7 Get gripper state as string – grasping.statestring()**

Returns the current gripper state as a human-readable string.

## *Syntax*

<string> = grasping.statestring()

## *Parameters*

none

## *Return Value*

String describing the current gripper state:

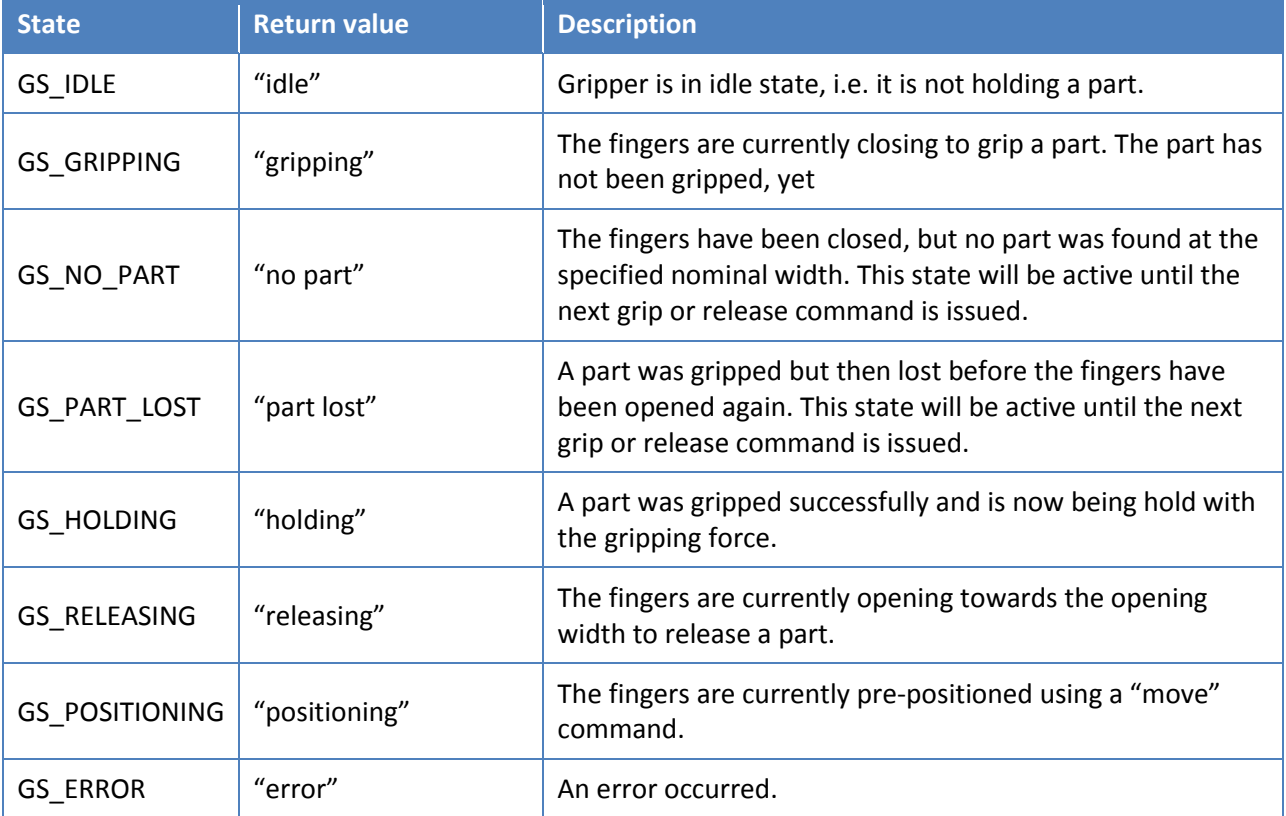

```
grasping.grasp( 10 )
printf( "Current gripper state is '%s'\n", grasping.statestring() )
```
## <span id="page-26-0"></span>**2.5.8 Get gripper statistics - grasping.stats()**

Get the current gripper statistics.

## *Syntax*

<integer>, <integer>, <integer> = grasping.stats()

## *Parameters*

none

## *Return Value*

The function returns three parameters:

1. *Number of total grips.*

This counter is incremented whenever a grip command is executed and returned with an error code of E\_SUCCESS or E\_CMD\_FAILED

- 2. *Number of grips where no part was found.* This counter is incremented whenever a grip commands doesn't find a part at the given nominal width, i.e. returns with E\_CMD\_FAILED.
- 3. *Number of lost parts.*

This counter is incremented, if a part was successfully gripped, but removed from in between of the fingers before a release command was given.

## *Example*

```
-- do some gripping...
for i=1,10 do
  grasping.grasp()
  sleep( 500 )
   grasping.release( 20 )
end
-- get gripper statistics:
tg, np, lp = grasping.stats()
printf( "Current gripper statistics:\n" )
printf( "\tTotal grips: %d\n", tg )
printf( "\tNo part found: %d\n", np )
printf( "\tLost parts: %d\n", lp )
```
## <span id="page-26-1"></span>**2.5.9 Reset gripper statistics - grasping.resetstats()**

Reset the gripper statistics. All counters are set to 0.

## *Syntax*

grasping.resetstats()

## *Parameters*

none

#### *Return Value*

none

## *Example*

```
grasping.resetstats()
tg, np, lp = grasping.stats()
printf( "Freshly resetted gripper statistics:\n" )
printf( "\tTotal grips: %d\n", tg )
printf( "\tNo part found: %d\n", np )
printf( "\tLost parts: %d\n", lp )
```
## <span id="page-27-1"></span><span id="page-27-0"></span>**2.6 Motion Control**

## **2.6.1 Speed controller gain - mc.pid()**

Set and get the PID parameters for the speed controller.

 **Incorrect settings of the controller gains may result in swinging of the fingers which can damage the mechanics. Please use this command with care!**

## *Syntax*

<number>, <number>, <number> = mc.pid( [new\_p, new\_i, new\_d] )

#### *Parameters*

new\_p (number), optional

New proportional gain for the speed controller. Must be a positive value.

new\_i (number), optional

New integral gain for the speed controller. Must be >= 0.

new\_d (number), optional

New differential gain for the speed controller. Must be >= 0.

## *Return Value*

The function returns three parameters:

- 1. currently set proportional gain
- 2. currently set integral gain
- 3. currently set differential gain

#### If new gain values are passed, the function returns these values.

## *Example*

p, i, d = mc.pid() -- stores the current gain values in the variables p, i and d.

```
mc.pid( 3.2, 60, 0 ) -- sets the proportional gain to 3.2, integral to 60 and differential to
\theta
```
## <span id="page-28-0"></span>**2.6.2 Position controller gain - mc.kv()**

Set and get the position controller's proportional gain.

**Incorrect settings of the controller gains may result in swinging of the fingers which can damage the mechanics. Please use this command with care!**

#### *Syntax*

```
\langlenumber\rangle = mc.kv(\langle[kv]\rangle]
```
#### *Parameters*

kv (number), optional

New proportional gain for the position controller. Must be a positive value.

#### *Return Value*

The function returns the currently set kv value.

#### *Example*

```
printf( "Kv is \ell.2f\n", mc.kv() )
-- Set kv:
mc.kv( 13.2 ) -- sets the proportional gain of the position controller to 13.2
```
## <span id="page-28-1"></span>**2.6.3 Finger speed - mc.speed()**

Set and/or read back the current speed of the fingers. The speed is measured between the fingers, i.e. a value of 100 mm/s means that every finger moves with 50 mm/s. If a speed value outside the gripper's limits is set, the value is clamped to the limiting value.

The function raises a runtime error, if at least one of the following conditions is met:

- Gripper is in FAST STOP state.
- Gripper is not referenced.

#### *Syntax*

```
\langlenumber\rangle = mc.speed( [new_speed] )
```
#### *Parameters*

new\_speed (number), optional

New speed value in mm/s.

## *Return Value*

Returns the current speed of the fingers in mm/s.

## *Example*

```
speed = mc.speed() -- stores the current finger speed in variable "speed".
mc.speed( 50 ) -- set the finger speed to 50 mm/s
```
## <span id="page-29-0"></span>**2.6.4 Finger opening width - mc.position()**

Set and/or read back the current opening width of the fingers. The position value is treated as the opening width of the fingers, i.e. it is measured as the distance between the fingers. If a position outside the gripper's limits is set, the Fingers will move against the resp. mechanical end stop. When setting a new position, the function will block, until movement was finished. The function accepts an optional speed parameter. If not set, the speed value from the last move/position command is used. The function raises a runtime error, if at least one of the following conditions is met:

- Movement timed out, i.e. the target position was not reached in the calculated time.
- The given position violates the soft limits.
- Gripper is in FAST STOP state.
- Gripper is not referenced.

 **The force limit for prepositioning mode can be set by the mc.force() command (see page [30](#page-30-1) for details)**

#### *Syntax*

<number> = mc.position( [targetpos], [speed] )

## *Parameters*

targetpos (number), optional

New finger opening width in mm.

speed (number), optional

Finger opening speed in mm/s.

## *Return Value*

Returns the current opening width of the fingers in mm.

```
width = mc.position() -- stores the current opening width of the fingers in variable
"width".
mc.position( 50 ) -- set the finger opening width to 50 mm.
```
## <span id="page-30-0"></span>**2.6.5 Get block - mc.blocked()**

Get the current blocking state of the fingers.

## **The block direction can be obtained from the System Flags.**

#### *Syntax*

<boolean> = mc.blocked()

## *Parameters*

none

## *Return Value*

The function returns true, if the fingers are blocked.

## *Example*

<span id="page-30-1"></span>print( mc.blocked() ) -- print the current blocking state

## **2.6.6 Current gripping force and force limit - mc.force()**

The function returns the current gripping force as well as the currently set force limit. If an additional parameter is given, it will set a new force limit for future pre-positioning movements and gripping commands.

**The value set as force limit is lost power-down.** 

 **In prepositioning mode (using mc.position() and mc.move() commands), force always estimated by measuring the motor current. If you want to have true force control using an installed WSG-FMF measurement finger, please use the grasping.grasp() command instead.**

#### *Syntax*

<number>, <number> = mc.force( [forcelimit] )

## *Parameters*

forcelimit (number), optional

New force limit in Newton. If you set a value that is outside the gripper's capabilities, it is clamped to the nearest possible value.

## *Return Value*

The function returns two parameters:

- 1. Current gripping force
- 2. Force limit value

## *Example*

```
mc.force( 50 ) -- Set the force limit to 50 N
print( mc.force() ) -- print the current gripping force and the force limit
```
## <span id="page-31-0"></span>**2.6.7 Get approximated gripping force - mc.aforce()**

The function returns the approximated gripping force computed from the motor current. Especially with force measurement fingers installed, this command is useful to determine any loads that are applied outside the force-sensitive area of the finger.

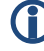

 **Without force measurement fingers installed, this is same as the gripping force returned by mc.force() (see chapte[r 2.6.6\)](#page-30-1).**

#### *Syntax*

```
<number> = mc.aforce()
```
#### *Parameters*

none

## *Return Value*

The function returns the actual approximated force in Newton.

#### *Example*

```
f = mc.aforce()print( "Approximated Force is %.1f N\n", f ) -- print the approximated force
```
## <span id="page-31-1"></span>**2.6.8 Tare force sensors - mc.tare()**

Adjusts the force sensor output to zero, hiding any static offset error or initial load condition.

 **Depending on the system settings, the force sensors are automatically zeroed with every homing sequence, too.**

 **This command is only allowed, if the gripper is not in force control mode (i.e. the gripper state must not be HOLDING when issuing this command).**

#### *Syntax*

```
<integer> = mc.tare()
```
#### *Parameters*

none

## *Return Value*

The function returns a standard error code as listed in Appendix A:

#### *Example*

```
err = mc.tare() -- Tares the connected force sensing fingers
printf( "Taring done: %s\n", etos( err ))
```
## <span id="page-32-0"></span>**2.6.9 Overdrive Mode - mc.overdrive()**

Enables or disables force overdrive mode and returns the current overdrive setting. By default, the gripper only allows to set a gripping force that is not higher than the nominal value, which can be applied with a duty cycle of 100%. By enabling overdrive mode, the gripping force can be increased up to the overdrive limit (see the system.info() command in chapte[r 2.2.1\)](#page-13-1).

△ Use the overdrive feature with care! If overdrive mode is enabled and a force higher than **the nominal force value is set, the gripper's power dissipation will be increased. Depending on the duty cycle used, this may result in an excessive overheat and force the gripper to turn off its power electronics. In some cases, excessive overload may also damage the device.**

- **Overdrive mode is not supported by all WSG grippers. Please refer to the User's Manual for further information.**
- **If overdrive mode is disabled and the current gripping force limit is beyond the gripper's nominal force limit, it is automatically reduced to the nominal force.**

**Overdrive mode will be disabled upon termination of the script.**

**When entering or leaving overdrive mode, a resp. entry is created in the system log.**

#### *Syntax*

```
<Boolean> = mc.overdrive( [enable] )
```
#### *Parameters*

enable (Boolean), optional

If true, overdrive mode is enabled, if false, it is disabled.

## *Return Value*

The function returns true, if the overdrive mode is currently enabled.

```
if mc.overdrive() then 
  printf( "Overdrive mode is enabled\n" )
else
  printf( "Overdrive mode is disabled and will be enabled, now.\n\cdot \n\cdot" )
  mc.overdrive( true ); -- enable overdrive mode
end
force, limit = mc.force( 100 ) -- Set the force limit to 100 N
printf( "Current force limit is set to %.2f N\n", limit )
```
## <span id="page-33-0"></span>**2.6.10 Finger acceleration limit - mc.acceleration()**

The function returns the finger acceleration limit. If a parameter is given, it will set a new acceleration limit for future movements, too. The acceleration limit is the maximum allowed acceleration for the finger movement and is used for all movement-related commands, except STOP and FAST STOP, which stop the axis immediately.

## **The value set as acceleration limit is lost power-down.**

## *Syntax*

<number> = mc.acceleration( [acceleration] )

## *Parameters*

acceleration (number), optional

New finger acceleration limit in mm/s<sup>2</sup>. If this value is outside the gripper's capabilities, it is clamped to the nearest possible value.

## *Return Value*

The function returns the currently set acceleration limit.

## *Example*

mc.acceleration( 1000 ) -- Set the acceleration to 1000 mm/s<sup>2</sup> printf( "Current acceleration limit is %g mm/s<sup>2</sup>", mc.acceleration() )

## <span id="page-33-1"></span>**2.6.11 Set soft limits - mc.softlimits()**

The function returns the currently set soft limits. If two parameters are passed, they will be set as new soft limit values and soft limits checking will be enabled automatically. You can only set soft limits in both movement directions. To effectively disable checking in one direction, set its limit to a value that is outside the gripper movement range.

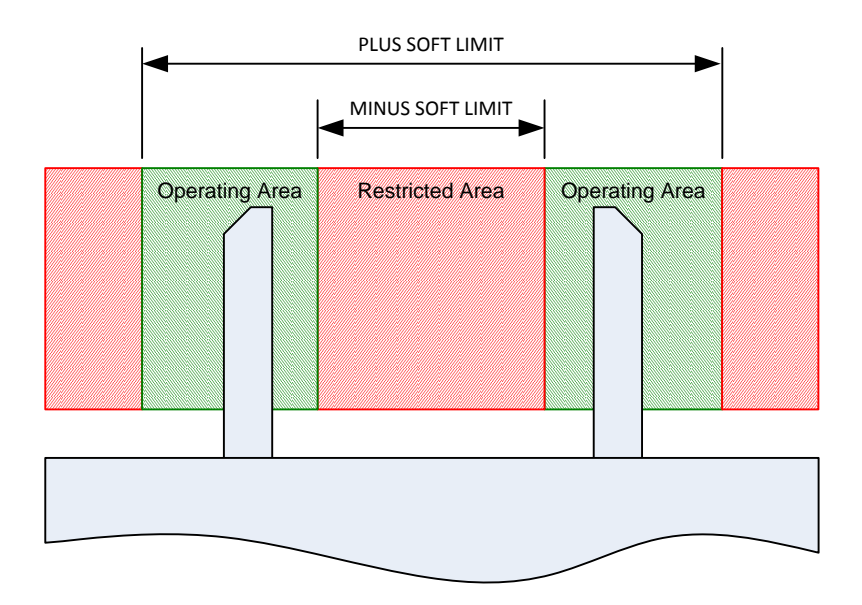

Figure 4: Soft Limits definition

To see if soft limit checking is currently enabled or to enable/disable checking, you may use the *Enable Soft Limits* command, see chapte[r 2.6.12.](#page-35-0)

**Any value set by this command is lost at power-down.**

## *Syntax*

<number>, <number> = mc.softlimits( [minus, plus] )

## *Parameters*

minus (number), optional

New soft limit in mm, negative movement direction.

plus (number), optional

New soft limit in mm, positive movement direction.

## *Return Value*

The function returns two parameters (even if soft limit checking is disabled):

- 1. Currently set limit in mm, negative direction.
- 2. Currently set limit in mm, positive direction.

```
-- Set new limits:
printf( "Setting negative limit: %.1f mm, positive limit: %.1f mm\n", mc.softlimits( 10, 90 ))
-- Soft limit checking is enabled, now!
end
```
## <span id="page-35-0"></span>**2.6.12 Enable soft limits - mc.softlimits\_en()**

The function returns true, if the soft limits are enabled. It can also be used to enable or disable soft limits checking by passing true or false as a parameter to this function. The soft limits have to be set separately using the S*et Soft Limits* command, see chapter [2.6.11.](#page-33-1)

## **Any value set by this command is lost at power-down.**

## *Syntax*

```
<number> = mc.softlimits_en( [enable] )
```
#### *Parameters*

enable (boolean), optional

If set to true, soft limits checking is enabled. On false, it is disabled.

#### *Return Value*

The function returns the currently set acceleration limit.

#### *Example*

```
if not mc.softlimits en() then
    -- Currently no soft limits set, so we do it, now:
     printf( "Setting negative limit: %.1f mm, positive limit: %.1f mm\n", mc.softlimits( 10, 
90 ))
end
-- Disable soft limits checking again:
mc.softlimits_en( false )
```
## <span id="page-35-1"></span>**2.6.13 Soft limits reached - mc.softlimits\_reached()**

The function returns true, if one of the soft limits is violated. If soft limit checking is disabled, the function always returns false.

# *Syntax* <boolean> = mc.softlimits\_reached()

## *Parameters*

none

#### *Return Value*

True, if soft limits are violated.

```
if not mc.softlimits reached() then
   -- Soft limits not reached:
```
```
printf( "Soft limits are not reached\n" )
end
```
## **2.6.14 Stop current movement - mc.stop()**

Abort the current movement immediately and disable the position controller. The command sets the E\_AXIS\_STOPPED system flag. After issuing a stop command, the position controller is disabled, i.e. the fingers can be moved by an externally applied force that is larger than the currently set gripping force limit.

The position controller will be enabled again by the next positioning command.

#### *Syntax*

mc.stop()

### *Parameters*

none

### *Return Value*

none

### *Example*

```
mc.move( 10, 100 ) -- Move to 10mm, speed=100mm/s, wait, until target position was reached.
mc.move( 100, 10, 0 ) -- Move to 100mm, speed=10mm/s, 0=return immediately
sleep( 2000 )
mc.stop() -- Stop axis
mc.force( 0 ) -- Set force limit to minimum value, thus enabling a manual movement of the 
fingers
```
### **2.6.15 Are the fingers moving? - mc.busy()**

mc.busy() returns true, if the fingers are currently moving. This function is helpful when waiting for the completion of a movement.

### *Syntax*

 $<$ boolean> = mc.busy()

### *Parameters*

none

### *Return Value*

true, if fingers are currently moving or false, if the previously given movement command is already completed.

## *Example*

```
mc.move( 10, 100 )
mc.move( 100, 10, 0 ) -- Move to 100mm, speed=10mm/s, 0=return immediately
while mc.busy() do
    printf( "Current opening width: %.2f mm\n", mc. position() )
    sleep( 300 )
end
printf( "Done, opening width: %.2f mm\n", mc.position() )
```
## **2.6.16 Advanced finger positioning - mc.move()**

Initiate an advanced pre-positioning movement of the fingers. The function is similar to mc.position(), but accepts certain flags to control the motion. In addition, the function returns an error code as a result of the movement. The force limit set by mc.force() is used for the movement. mc.move() uses an acceleration- and jerk-limited speed profile for motion (sin²x profile) as shown below.

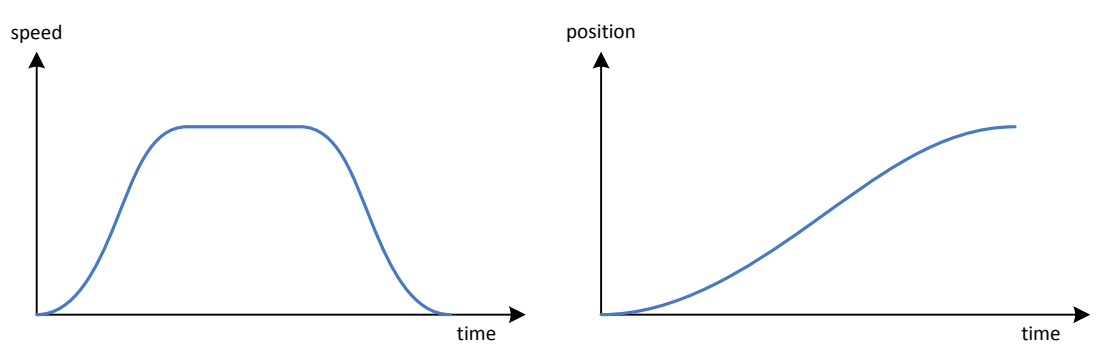

mc.move() raises a runtime error, if at least one of the following conditions is met:

- The given position violates the soft limits.
- Gripper is in FAST STOP state.
- Gripper is not referenced.

 **mc.move() is intended for advanced finger positioning with special flags being used (see table below). If you simply want to move the fingers, use grasping.move() instead. To grip a part, use the grasping.grasp() command since it offers additional features like part detection and monitoring.**

 **Even with installed force measurement finger (WSG-FMF), prepositioning is always done by approximating the force from the measured motor current, which is not as accurate as the measurement by the force measurement finger.**

### *Syntax*

```
<integer> = mc.move( openingwidth, [speed], [flags] )
```
### *Parameters*

openingwidth (number)

Target opening width of the fingers in mm

speed (number), optional

Positioning speed in mm/s. If not set, the speed from the last move command is taken.

flags (integer), optional

Additional flags to control the movement. If this parameter is not given, flags are treated as PC\_WAIT.

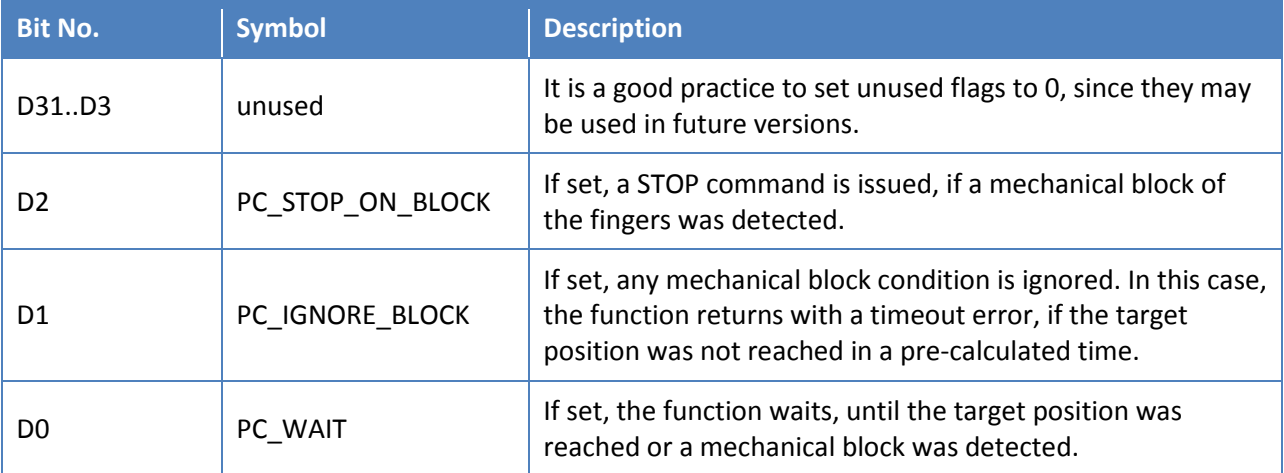

### *Return Value*

The function returns an error code describing the movement result. It can be of one of the following values:

E\_AXIS\_BLOCKED: A block condition occurred while moving (i.e. a part was gripped)

E\_TIMEOUT: The target position was not reached in the pre-calculated time.

For further error codes and its meanings, see Appendix A.

### *Example*

```
mc.move( 10, 50 ) -- Move to 10mm, speed=50mm/s, don't wait until finished
mc.move( 50 ) -- Move to 50mm, speed is still 50mm/s, don't wait until finished
mc.move( 100, 10, 0 ) -- Move to 100mm, speed=10mm/s, Flags: not set
while mc.busy() do
    printf( "Current opening width: %.2f mm\n", mc.position() )
    sleep( 300 )
end
printf( "Done, opening width: %.2f mm\n", mc.position() )
```
## **2.6.17 Move fingers using a ramp profile – mc.move\_ramp()**

Same as mc.move(), but uses a ramp instead of the sin²x profile. This is an acceleration limited speed profile, where a constant acceleration is used to increase and decrease the finger speed. This profile is similar to the sin<sup>2</sup>x-profile, but is not jerk-limited.

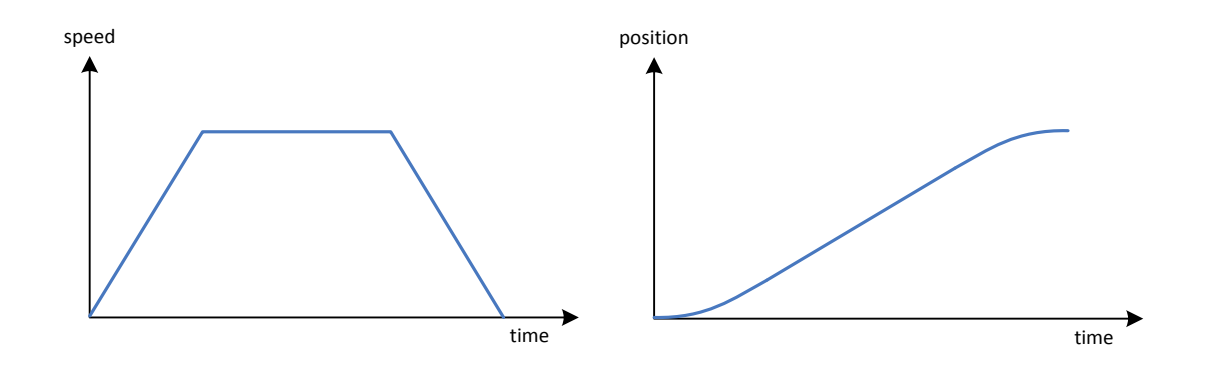

## **2.6.18 Move fingers using a rectangular profile – mc.move\_rect()**

Same as mc.move(), but uses a rectangular motion profile. This function is intended e.g. for clamping actions, where the fingers don't have to move but have to apply a preload.

 **This speed profile is not acceleration-and not jerk-limited and should be used with care, since it may degrade the mechanical properties of the gripper when used with high speeds and finger loads.**

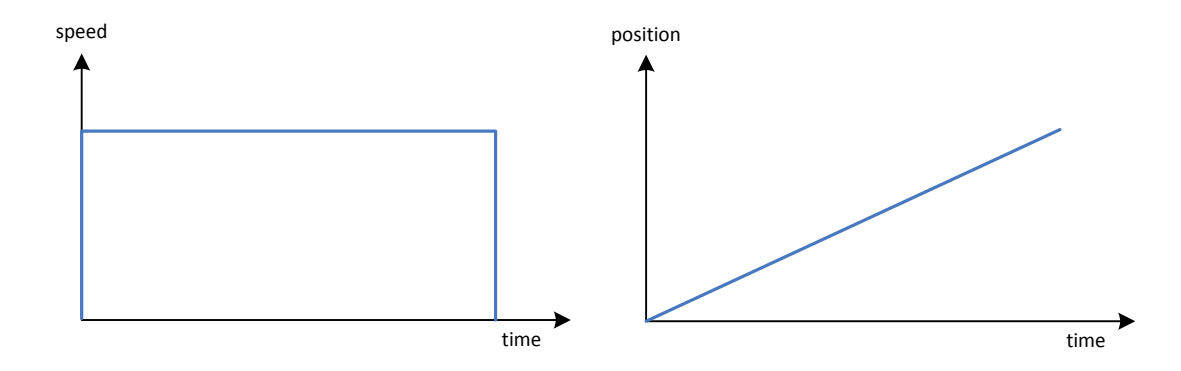

## **2.6.19 Stop in case of an error - mc.faststop()**

Abort the current movement immediately and disable the position controller. A FAST STOP command inhibits any further movement, until the user did acknowledge it. You should only use it to react on a (severe) error condition. Every FAST STOP produces an entry in the system log file. The function can accept a string parameter that is written into the log file, too, to identify the reason of the FAST STOP.

## *Syntax*

mc.faststop( [reason] )

### *Parameters*

reason (string)

Text string, describing the reason of the FAST STOP.

### *Return Value*

none

### *Example*

mc.faststop( "This is a test" )

## **2.6.20 Execute custom trajectory - mc.trajectory()**

Execute a trajectory. The trajectory is a sequence of position points that are directly sent to the gripper's interpolation engine. Every interpolation cycle (i.e. every 10 ms), a point is taken from the sequence and used as new target opening width for the fingers. Therefore, the distance between the points determines the moving speed of the fingers. You have to ensure, that the resulting speed becomes not higher than the gripper's maximum speed. The force limit set by mc.force() is applied. The function will return immediately. Use mc.busy() to wait, until the trajectory execution is finished.

The gripper does not test for maximum acceleration when executing a custom trajectory. **Your application has to ensure, that speed and acceleration limits of the hardware are not violated.**

The function raises a runtime error, if at least one of the following conditions is met:

- The given position violates the soft limits.
- Gripper is in FAST STOP state.
- Gripper is not referenced.
- The moving speed exceeds the system limits.

### *Syntax*

```
<integer>, <integer> = mc.trajectory( trajectory )
```
### *Parameters*

```
trajectory (table)
```
Table containing the position points in mm. The table must only contain numeric values.

### *Return Value*

The function returns two parameters:

- 1. Error Code. For a list of error codes and their meaning, see Appendix A.
- 2. Number of processed points

```
t = {}len = 200 -- Length of the trajectory is 200 points
-- Move to start position:
```

```
mc.move( 10, 50 )
-- Calculate trajectory points:
pos = mc.position()
for i=1,len do
   t[i] = pos + (math,sin(( i - 1 ) * math.pi / len )^2 * 80 )end
-- Execute trajectory:
error code, cnt = mc.trajectory( t )if error\ code \sim= 0 then
   -- An error occurred:
   printf( "Error while executing: %s. %d points processed.\n", error2str( error code ), cnt )
else
   -- No error, wait until movement finished:
   while mc.busy() do
     sleep( 50 )
    end
   printf( "Trajectory executed successfully\n" )
end
```
## **2.6.21 Execute homing sequence - mc.homing()**

Execute a homing sequence to reference the gripper. During homing, the fingers are moved to one of the mechanical end stops. An optional parameter determines, which end stop is used. The function raises a runtime error, if the gripper is currently in FAST STOP state.

 **The best positioning performance will be achieved if homing is done into the direction you require the better positioning accuracy.**

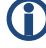

 **Depending on the system settings, the force sensors are automatically zeroed during the homing sequence, too.**

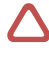

**During homing, soft limits are disabled!** 

 **Obstacles in the movement range of the fingers and collision with these during homing may result in a wrong reference point for the finger position!**

### *Syntax*

```
mc.homing( [direction] )
```
### *Parameters*

direction (boolean), optional

If true, the end stop in positive direction will be used. If set to false, the end stop in negative moving direction will be used. If the parameter is not given, the default end stop is used. You can use the web interface to setup the default value.

### *Return Value*

none

### *Example*

```
mc.homing() -- homes in the default direction
sleep( 500 )
mc.homing( true ) -- homes towards the positive end stop
sleep( 500 )
mc.homing( false ) -- homes towards the negative end stop
```
## **2.7 Command Interface**

## **2.7.1 Interface – cmd.interface()**

Get the currently used command interface or to change it. When changing to a connection-based interface, you may want to ensure that the connection is established by using the cmd.connected() command.

### *Syntax*

```
<string> = cmd.interface( [name] )
```
### *Parameters*

name (string), optional

Name of the interface to be used for commands. Possible string values are: "none", "RS232", "CAN", "TCP", "Profibus". The name evaluation is not case sensitive.

 **Depending on the hardware platform you are using, not all of these interfaces might be available.**

### *Return Value*

String descriptor for the currently used interface (e.g. "CAN")

### *Example*

```
printf( "Current Interface is %s\n", cmd.interface() )
iface = cmd.interface('"can") -- changing interface to CAN-Busprintf( "Interface changed to %s\n", iface )
```
## **2.7.2 Get command statistics – cmd.stats()**

Read the command interface statistics. They give you detailed information on the health of your high level communication with the gripper.

## *Syntax*

```
<table> = cmd.stats()
```
### *Parameters*

none

### *Return Value*

The function returns a table with the following predefined fields:

• rx\_count

Number of successfully received data packets.

• checksum errs

Counts the checksum errors in received data packets

• length errs

Counts the number of data packets that are too long to be accepted (the gripper accepts payloads with a length of up to 1024 bytes)

- timeout errs Number of timeout errors. A timeout error occurs, if the time between two received bytes of a packet is larger than 300ms.
- unknown id errs Number of received command packets with an unknown ID.
- tx\_count

Number of successfully transmitted packets.

### *Example*

```
stats = cmd.starts()printf( "Command statistics:\n" )
printf( "\tReceived Packets: %d\n", stats.rx count )
printf( "\tRx checksum errors: %d\n", stats.checksum errs )
printf( "\tRx length errors: %d\n", stats.length errs )
printf( "\tRx timeout errors: %d\n", stats.timeout errs )
printf( "\tRx unknown IDs: %d\n", stats.unknown id errs )
printf( "\tSent packets: %d\n", stats.tx count )
```
## **2.7.3 Host connected? – cmd.online()**

Returns true, if a host is connected via the specified command interface. This command will only be useful on TCP and Profibus connections. On communication via CAN-Bus and RS232, the host is assumed to be always connected.

## *Syntax*

```
<Boolean> = cmd.online()
```
### *Parameters*

none

### *Return Value*

The function returns true, if a host is connected or false, if not. For RS232 and CAN-Bus, the function returns always true.

### *Example*

```
if cmd.online() then
  printf( "Currently online!\n" )
  -- Send a message:
  cmd.register( 0xBB )
  cmd.send( 0xBB, "This is a test!" )
else
  printf( "offline\n" )
end
```
## <span id="page-44-0"></span>**2.7.4 Register a packet ID – cmd.register()**

Register a custom packet ID to send and receive data packets via the command interface. The function raises a runtime error, if you try to register an ID that is already used, e.g. by the built-in command set.

### *Syntax*

cmd.register( id )

### *Parameters*

id (integer)

Packet ID to be registered. Valid ID values are from 0 to 255.

### *Return Value*

none

## *Example*

```
id = 0xBBcmd.register( id ) -- Register ID BBh
cmd.send( id, "This is a test!" ) -- Send a message to the connected host via this Id
```
## **2.7.5 Unregister a packet ID – cmd.unregister()**

Unregister a previously registered custom packet ID.

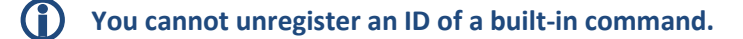

### *Syntax*

```
cmd.unregister( id )
```
### *Parameters*

id (integer)

Packet ID to be unregistered. Valid ID values are from 0 to 255.

### *Return Value*

none

## *Example*

```
id = 0xBBcmd.register( id ) -- Register ID BBh
cmd.send( id, "This is a test!" ) -- Send a message to the connected host via this Id
cmd.unregister( id ) -- Un-register ID BBh
cmd.send( id, "I will produce an error!" ) -- This line will raise a runtime error!
```
## **2.7.6 Send a data packet – cmd.send()**

Send a data packet using a custom ID. The ID that is used for sending the packet has to be registered before using cmd.register() (see chapter [2.7.4\)](#page-44-0). The payload of the data packet is passed as a variable argument list that can contain integer types, Boolean types and string types and well as tables containing these types.

The following conversion rules will be applied:

- Integer and Number types are treated as single bytes, i.e. have a valid range of 0 to 255. If this range is exceeded, the function raises a runtime error. To send a number value, use the ntob() conversion function (see chapte[r 2.1.5\)](#page-11-0).
- Boolean values are converted into a single byte set to 0 and 1, respectively.
- String values are converted into a sequence of bytes (without a trailing zero).
- Tables can contain the above types and can be nested at a total of up to 5 levels.

**The maximum length for a custom command is 65536 bytes.**

**Trying to send a packet while the connection is offline will produce a runtime error.**

### *Syntax*

cmd.send( id, [...] )

### *Parameters*

id (integer)

Packet ID. Valid ID values are from 0 to 255.

..., optional

Variable argument list with one or more integer parameters (range: 0 to 255) forming the payload of the data packet. See the description above.

### *Return Value*

none

### *Example*

```
id = 0xBBcmd.register( id ) -- Register ID BBh
if cmd.online() then
  -- String payload:
  cmd.send( id, "This is a test!" )
  -- Number as payload:
  cmd.send( id, ntob( 1.234 ))
  -- Payload combining various types:
  cmd.send( id, 0x54, 0x68, "is is a test!", {1, 2, 3}, {4, 5, ntob(6.7), { "Nested Table" }} 
  )
  -- Payload with nested tables:
  cmd.send( id, {1, 2, { 3, 4, { 5, 6, { 7, 8, { 9, 10 }}}}} )
else
  printf( "Sorry, currently offline!\n" )
end
```
## <span id="page-46-0"></span>**2.7.7 Get number of available packets – cmd.available()**

Returns the number of received data packets waiting in the input buffer for being read.

## **If the connection is currently offline, cmd.available() returns always 0.**

### *Syntax*

```
<integer> = cmd.available()
```
### *Parameters*

none

### *Return Value*

The function returns the number of data packets waiting in the reception buffer.

```
cmd.register( 0xBB ) -- Register ID BBh
cmd.register( 0xBC ) -- Register ID BCh
cmd.register( 0xBD ) -- Register ID BDh
while cmd.online() do
  if cmd.addable() > 0 thenid, payload = cmd.read()
     printf( "Data packet received: ID=%d, payload length=%d\n", id, #payload )
   end
end
```
## **2.7.8 Read a received data packet – cmd.read()**

To receive data packets with a certain ID, you have first to register this ID by calling cmd.register(), see chapter [2.7.4.](#page-44-0) You can only receive data packets which IDs are not used by the integrated command set.

cmd.read() blocks, until a data packet was received. You can poll the state of the receive buffer by using cmd.available(), see chapter [2.7.7.](#page-46-0)

## **The payload length for received messages is limited to 1024.**

### *Syntax*

```
<integer>, <table> = cmd.read()
```
### *Parameters*

none

### *Return Value*

The function returns two parameters:

- 1. ID of the received data packet (range: 0 to 255)
- 2. Table containing the payload as consecutive bytes. If the received packet has no payload, the function returns an empty table.

```
-- This example implements a custom command (ID=0xBB) to set the GPIO's output pins
cmd.register( 0xBB ) -- Register ID BBh
while true do
  if cmd.online() then
     id, payload = cmd.read()if #payload == 1 then
        -- Payload length is okay:
        printf( "Setting outputs to %d\n", payload[1] )
        gpio.pins( payload[1] )
        cmd.send( id, etob( E_SUCCESS )) -- Send E_SUCCESS as return value
     else
        -- Error: Payload length mismatch:
        printf( "Payload length mismatch (%d)\n", #payload )
        cmd.send( id, 15, etob( E_CMD_FORMAT_ERROR )) -- Send E_CMD_FORMAT_ERROR as return
value
     end
  else
     -- Interface is offline...
     sleep( 50 )
   end
end
```
## **2.8 Finger control**

The Finger Module is used to control and communicate with active fingers connected to the sensor port of the WSG Gripper's base jaws. In contrast to the Lua standard, finger numbering starts at 0, i.e. WSG Grippers with two fingers uses the indices 0 and 1.

 **The finger scripting extension is only supported by devices that have a built-in sensor port interface. Please refer to the User's Manual for further information.**

## **2.8.1 Get number of fingers – finger.count()**

Get the number of available fingers. For the WSG, this is always 2.

### *Syntax*

<integer> = finger.count()

### *Parameters*

none

### *Return Value*

Number of fingers.

### *Example*

```
printf( "This gripper has %d fingers\n", finger.count() )
```
## **2.8.2 Get finger type – finger.type()**

Get the type of the finger with the given index. There are three finger types supported:

"generic"

This finger type has no predefined function and can be fully controlled by the script.

"fmf"

Force Measurement Finger. Used by the gripper to control the gripping force. Accessing the finger via finger.param() and finger.data().

"dsa"

Tactile Sensing Finger. Accessing the finger via finger.param() and finger.data().

**The finger types are registered as global variables on startup and can be directly used from inside your script, please see the example below.**

### *Syntax*

```
<string> = finger.type( index )
```
### *Parameters*

index (integer)

Finger index. Range is 0..finger.count()-1.

### *Return Value*

Returns the finger type as string.

### *Example*

```
for i=0,finger.count()-1 do
   t = \text{finger-type}(i)printf( "Finger %d is a %s finger\n", i, t )
end
```
## **2.8.3 Get or set a finger parameter – finger.param()**

Predefined finger types may have one or more finger-specific parameters that can be set or read using this command.

**For the finger-specific parameters please refer to the finger's User Manual.**

### *Syntax*

```
<var> = finger.param( index, descr, [value] )
```
### *Parameters*

```
index (integer)
```
Finger index. Range is 0..finger.count()-1.

descr (string)

Descriptor for the parameter. See the list of available parameters in the finger's User Manual.

value (type depending on the parameter), optional

If given, the parameter is changed to this value. The variable type depends on the parameter and is listed in the finger's User Manual.

### *Return Value*

Returns the current value of the parameter. The type depends on the parameter and is listed in the finger's User Manual.

### *Example*

```
-- This example prints some information about the connected
-- Tactile Sensing finger(s)
```
for i=0,finger.count()-1 do

```
if finger.type( i ) == "dsa" then
         -- This is a tactile sensing finger
         controllerType = finger.param( i, "dsatype" )
         version = finger.param( i, "version" )
        cellsX = finger.param(i, "cells x" )
        cellsY = finger.param(i, "cells y")
         width = finger.param( i, "width" )
        height = finger.param(i, "height")
         printf( "Transducer type: %s (software V%s)\n", controllerType, version )
         printf( "Matrix has %d x %d sensor cells ", cellsX, cellsY )
        printf( "and has an active area of \text{\$.1f x \$.1f mm\n}", width, height)
    end
end
```
### **2.8.4 Get the current finger data – finger.data()**

Read the current data from a predefined finger. It returns a single value whose format depends on the finger type. This command is only available for fingers of predefined type.

The command will raise a runtime error, if

- you try to access a generic finger
- you try to access an unpowered finger or a finger with a communication error indicated in the finger flags.

### **For the finger-specific parameters please refer to the finger's User Manual.**

#### *Syntax*

<var> = finger.data( index )

#### *Parameters*

index (integer)

Finger index. Range is 0..finger.count()-1.

### *Return Value*

Returns the current data from the selected finger. Only one value is returned, but its type depends on the finger type. The returned data is described in the finger's User Manual.

```
-- This example tries to read the finger data 
-- and print it to the console output
-- Determines the data type and print it:
function printData( m )
    local x, y
   if type(m) == "table" then
```

```
 -- This is a WSG-DSA frame:
         printf( "Timestamp: %d\n", m.timestamp )
         -- data is a matrix:
         for y=1,#m.frame[1] do 
            for x=1,#m.frame do
              printf( "%4d ", m.frame[x][y] )
            end
           printf("\n\n\in")
         end
     else
         -- data is a scalar value (e.g. WSG-FMF):
         printf( "%.1f\n", m )
     end
end
-- Read data from all fingers that support it:
for i=0,1 do
     printf( "Finger %d (%s)\n", i, finger.type(i) )
    res, data = pcall( finger.data, i )
     if res == true then
         printData( data )
        printf("\n\n\in")
     else
         printf( "Finger doesn't provide any data\n" )
     end
end
```
## **2.8.5 Digital sensor interface – finger.interface()**

Get or configure the digital sensor interface inside the gripper's base jaw that is used to communicate with a custom finger electronics. This command allows to set up the communication type (SPI or UART), as well as other interface settings like bit rate, frame size, clocking polarity and phasing (SPI).

The current interface settings can be obtained by using this function without any of the optional parameters (e.g. finger.interface(0) for finger 0).

**Setting the interface configuration is only possible for generic fingers.**

### *Syntax*

<string> = finger.interface( index, [ifacetype], [bitrate], [framesize], [CPOL], [CPHA] )

### *Parameters*

index (integer)

Finger index. Range is 0..finger.count()-1.

ifacetype (string), optional\*

String describing the new interface to be used. Valid descriptors are

- "spi" for SPI interface
- "uart" for UART interface
- "none" to disable the interface.

bitrate (integer), optional\*

Bit rate of the interface in Bits per second.

**For SPI connections**: available bitrates can be determined using the following formula (n=0..255):

$$
Bitrate [bps] = \frac{36\,000\,000}{n+1}
$$

 **If a bit rate is set that does not satisfy the formula above, the device uses the nearest possible bit rate. To determine the actual bit rate, you may evaluate the return value of the function.**

**For UART connections:** only the following bitrates are allowed:

- 1.200 bit/s
- 2.400 bit/s
- 4.800 bit/s
- 9.600 bit/s
- 19.200 bit/s
- 38.400 bit/s
- 57.600 bit/s
- 115.200 bit/s
- 230.400 bit/s
- 460.800 bit/s

 **Setting other bit rates as those listed above will produce a runtime error.**  $\Delta$ 

framesize (integer), optional\*

Only for SPI communication: Size of the data frame, can be 4 to 16 bits long, see

[Figure 5.](#page-53-0)

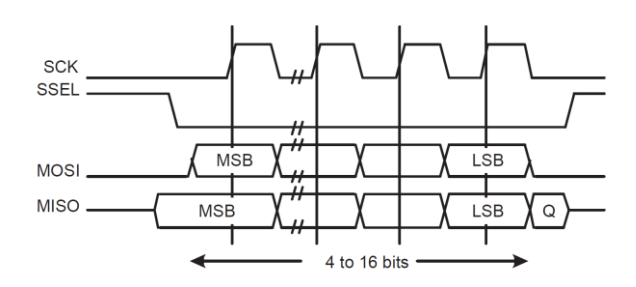

<span id="page-53-0"></span>Figure 5: SPI Frame length

cpol (boolean), optional\*

Only for SPI communication: Clock polarity, se[e Figure 6](#page-53-1) for explanation.

cpha (boolean), optional\*

Only for SPI communication: Clock phase, se[e Figure 6](#page-53-1) for explanation.

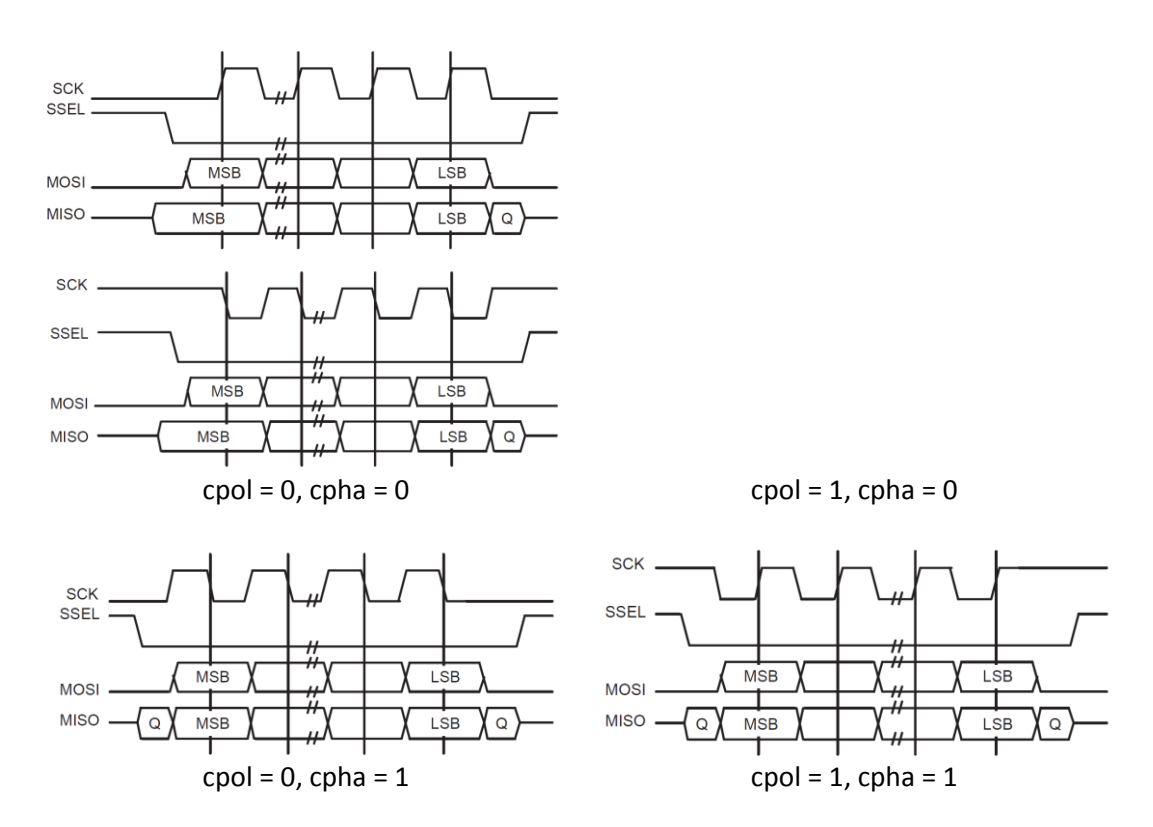

<span id="page-53-1"></span>Figure 6: SPI Frame with available clock and phase settings

\*) To configure the sensor interface properly, the following parameters are required, depending on the selected interface type:

**Interface Type: SPI UART none**

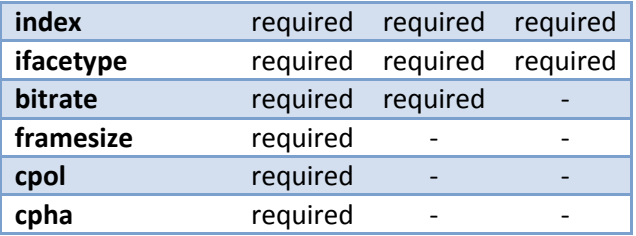

### *Return Value*

The function returns two parameters:

- 1. Interface used for communication. Can be of either
	- "none" No interface is used.
	- "uart" The UART interface is used.
	- "spi" The SPI interface is used.
- 2. Effective bitrate in bits per second (for interface "none", 0 is returned).

### *Example*

```
for i=0,finger.count()-1 do
   iface, speed = finger.interface( i )
   printf( "Finger %d interface: %s, speed: %d bps\n", i, iface, speed )
end
-- Setting the interface of Finger 0 to UART mode with 115200 baud:
if ( finger.type( 0 ) == "generic" ) then
   finger.interface( 0, "uart", 115200 )
end
-- Setting the interface of Finger 1 to SPI mode with 8 MBit/s, 8 bits per frame and 
CPOL=CPHA=0:
if ( finger.type( 1 ) == "generic" ) then
   finger.interface( 1, "spi", 8000000, 8, 0, 0 )
end
```
## <span id="page-54-0"></span>**2.8.6 Get finger state – finger.state()**

Get the state of the finger with the given index. For a description of the Finger State Flags, see Appendix C (chapte[r 0\)](#page-73-0).

 **If you want to read the finger state flags as a table, use finger.flags() instead (see Chapter [2.8.7\)](#page-55-0)**

### *Syntax*

<integer> = finger.state( index [, mask] )

### *Parameters*

index (integer)

Finger index. Range is 0..finger.count()-1.

mask (integer), optional

If passed, only the finger state flags that are masked (i.e. set to HIGH) will be returned.

### *Return Value*

Returns the currently set finger state flags.

### *Example*

```
for i=0,finger.count()-1 do
  if finger.state( i, 0x0001 ) then -- Test for the FINGER ENABLED flag
     printf( "Finger %d is enabled! (state: %.4xh)\n", i, finger.state( i ))
  else
     printf( "Finger %d is disabled!\n", i )
  end
end
```
### <span id="page-55-0"></span>**2.8.7 Get the finger state as table - finger.flags()**

Get the currently set Finger State Flags as an associative table. The flags can be easily accessed by using their symbolic name, see the example below. Chapter [0](#page-73-0) lists the symbolic names of the system flags.

## **If you want to read the system state flags as an integer value, use finger.state() instead (see Chapter [Get finger state](#page-54-0) – finger.state([\)2.8.6\)](#page-54-0)**

### *Syntax*

<table> = finger.flags( index )

### *Parameters*

index (integer)

Finger index. Range is 0..finger.count()-1.

## *Return Value*

Current finger state flags as an associative table.

```
flags = finger.flags(0) -- returns the state flags of finger 0.
if flags.FF POWER ON == true then
  print(" Finger 0 is switched on!" )
else
  print(" Finger 0 is switched off!" )
end
```
## **2.8.8 Control finger power – finger.power()**

Enable or disable the power supply of the given finger. You can only control the power of generic fingers (see chapter [2.8.2\)](#page-48-0), power control for predefined finger types is not possible. This command will raise a runtime error, if

- you try to change the power of a finger whose type is different from "generic"
- you try to enable power of a short-circuited finger

 **You may check the current power state of the finger by evaluating its state flags via finger.state(), see chapter [2.8.2.](#page-48-0)**

### *Syntax*

finger.power( index, enabled )

### *Parameters*

index (integer)

Finger index. Range is 0..finger.count()-1.

enabled (integer)

Set to true to enable power for the resp. finger or to false to disable power.

### *Return Value*

none

## *Example*

```
if finger.type(0) == "generic" then
  printf( "Toggle power of finger 0...\n" )
  for i=1,5 do
     printf( "Step %d of 5\n", i )
     finger.power( 0, true ) -- enable power of finger 0
     sleep( 2000 )
     finger.power( 0, false ) -- disable power of finger 0
     sleep( 2000 )
  end
  printf( "done!\n" )
else
  printf( "Not a generic finger, cannot change its power state.\n" )
end
```
## **2.8.9 Get analog voltage – finger.analog()**

Get the analog voltage from the finger interface with the given index. The voltage signal is between 0 and 2.5 V. This command is only available for generic fingers.

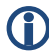

 **This command is only supported by devices that have a built-in analog input on the sensor interface. Please refer to the User's Manual for further information.**

### *Syntax*

```
<number> = finger.analog( index )
```
### *Parameters*

```
index (integer)
```
Finger index. Range is 0..finger.count()-1.

## *Return Value*

Returns the voltage at the analog input pin of the selected finger interface in Volts.

### *Example*

```
while true do
  printf( "Analog input: %.2fV\n", finger.analog( 0 )) -- Get the analog input voltage of
finger 0
   sleep( 500 )
end
```
### **2.8.10 Digital I/O pin – finger.iopin()**

Get or set the state of the digital I/O pin on the finger interface.

 **This command is only supported by devices that have a built-in digital I/O pin on the sensor interface. Please refer to the User's Manual for further information.**

### *Syntax*

```
<state> = finger.iopin( index [, state] )
```
### *Parameters*

index (integer)

Finger index. Range is 0..finger.count()-1.

state (integer), optional

I/O pin state. Set to 0 or 1.

## *Return Value*

Returns the current state of the digital I/O pin.

```
state = finger.iopin(0) -- Get I/O pin state of finger 0
if (state == 0) then
```

```
finger.iopin( 1, 1 ) -- Set I/O pin state of finger 1 to "high"
end
```
## **2.8.11 Set direction of digital I/O pin – finger.iodir()**

Set direction of digital I/O pin to input or output.

 **This command is only supported by devices that have a built-in digital I/O pin on the sensor interface. Please refer to the User's Manual for further information.**

### *Syntax*

<dir> = finger.iodir( index [, direction] )

### *Parameters*

index (integer)

Finger index. Range is 0..finger.count()-1.

direction (integer), optional

I/O pin direction. Set to 0 for input or 1 for output.

### *Return Value*

Returns the voltage current direction of the digital I/O pin.

### *Example*

finger.iodir(  $0, 1$  ) -- Set finger  $0$  I/O pin to output

## **2.8.12 Write data to finger – finger.write()**

Write the given data to the indexed finger. Direct communication with the finger is only possible for generic fingers.

The data to be written is passed as a variable argument list that can contain integer types, Boolean types and string types as well as tables containing these types.

The following conversion rules will be applied:

- Integer and Number types are treated as single bytes, i.e. have a valid range of 0 to 255. If this range is exceeded, the function raises a runtime error. To send a number value, use the ntob() conversion function (see chapte[r 2.1.5\)](#page-11-0).
- Boolean values are converted into a single byte set to 0 and 1, respectively.
- String values are converted into a sequence of bytes (without a trailing zero).
- Tables can contain the above types and can be nested at a total of up to 5 levels.

This command will raise a runtime error, if

- you try to write to a finger with predefined finger type
- you try to write to an unpowered finger
- the finger is not properly configured or configuration cannot be read
- **If SPI is used for communication with the finger, finger.write() uses 16-bit frames for data exchange, even if the frame size is configured to 8 or less bits. This means that two consecutive bytes are used for each frame, e.g. to write 4 frames (0x0001, 0x0002, 0x0003, 0xF004) from finger 0 via SPI, use** *finger.write(0,{1,0,2,0,3,0,4,0xF0})***.**
- **If SPI is used for communication, the received data that was clocked in while transmitting is discarded. Use the finger.spi() command, if you require to receive and transmit simultaneously.**

### *Syntax*

finger.write( index, ... )

### *Parameters*

index (integer)

Finger index. Range is 0..finger.count()-1.

...

Variable arguments list containing the data to be sent. See description above.

### *Return Value*

none

### *Example*

```
if finger.type( 0 ) == "generic" then
  for i=1,10 do
     finger.write( 0, "Hello Finger, this is a test: "..tostring(i).."\n" )
   end
else
   printf( "Cannot send data to a non-generic finger.\n" )
end
```
### **2.8.13 Bytes available – finger.bytes\_available()**

Returns the number of bytes waiting in the input buffer of the given finger. For SPI communication, the function always returns 2, since SPI transfers aren't internally buffered.

The function returns 0 for non-generic fingers or if the finger is unpowered or not properly configured.

### *Syntax*

<integer> = finger.bytes\_available( index )

### *Parameters*

index (integer)

Finger index. Range is 0..finger.count()-1.

### *Return Value*

Number of bytes waiting in the input buffer.

### *Example*

```
if finger.type(0) == "generic" then
  printf( "%d bytes available\n", finger.bytes available( 0 ))
end
```
## **2.8.14 Read data from finger – finger.read()**

Read data from the finger with the given index. Direct communication is only possible for generic fingers.

finger.read() returns the data in form of a table containing the received bytes. You can optionally specify the number of bytes to be read. The function blocks in case there is not enough data inside the receive buffer. If you don't specify the number of bytes to be read, the function returns all available data or an empty table, if there is currently no data available.

This command will raise a runtime error, if

- you try to read from a finger whose type is different from "generic"
- you try to read from an unpowered finger
- the finger is not properly configured or configuration cannot be read
- **If SPI is used for communication with the finger, finger.read() uses 16-bit frames for data exchange, even if the frame size is configured to 8 or less bits. This means that each frame is returned as two consecutive bytes, e.g. to read 4 frames from finger 0 via SPI, use** *rxdata = finger.read(0, 8)***. The result will be a table containing 8 bytes that represent the 4 frames.**

 **If SPI is used for communication, the gripper clocks out zeros to read the data. Use the finger.spi() command, if you require to receive and transmit simultaneously.**

### *Syntax*

```
<table> = finger.read( index, [count] )
```
### *Parameters*

index (integer)

Finger index. Range is 0..finger.count()-1.

count (integer), optional

Number of bytes to be read. If you try to read more bytes than currently available, the function will not return, until the given number of bytes is available.

## *Return Value*

Table containing the received data.

## *Example*

```
if finger.type(0) == "generic" then
   while true do
     data = finger.read(0) -- read data from finger 0
     if #data > 0 then 
        for i=1,#data do -- print out all data, assuming it is ASCII coded.
           printf( "%c", data[i] )
        end
     end
   end
else
  printf( "Cannot read data from a non-generic finger.\n" )
end
```
## **2.8.15 Synchronous data transfer via SPI – finger.spi()**

Exchange data with the finger with the given index. Direct communication is only possible with generic fingers.

 **This command can only be used, if the finger is configured to use the SPI interface and is intended as an alternative to finger.read() and finger.write() supporting true bidirectional data transfers.**

The data to be written is passed as a variable argument list that can contain integer types, Boolean types and string types as well as tables containing these types. The length of the given table defines the number of frame transfers to be made.

The following conversion rules will be applied:

- Integer and Number types are treated as single frame, i.e. have a valid range of 0 to 65535 for a frame width of 16 bits. If this range is exceeded, the function raises a runtime error.
- Boolean values are converted into a single frame whose content is set to 0 or 1, respectively.
- String values are converted into a sequence of frames (without a trailing zero), one frame each character.
- Tables can contain the above types and can be nested at a total of up to 5 levels.

The simultaneously read data is returned as a table containing the single frames. Received data is assumed to be unsigned, so each value is in the range of 0 to 65535. This command will raise a runtime error, if

- you try to communicate with a non-generic finger you try to communicate with an unpowered finger
- the finger is not properly configured or configuration cannot be read

## *Syntax*

<table> = finger.spi( index, data )

## *Parameters*

index (integer)

Finger index. Range is 0..finger.count()-1.

data (table)

Frame data to be sent. See conversion rules above.

## *Return Value*

Table containing the received frame data. It will be of the same length as the given transmit data table.

## *Example*

```
if finger.type( 1 ) == "generic" then
   while true do
     sleep( 1000 )
     rxdata = finger.spi( 1, 0x1234 ) -- SPI transfer with finger 0
     for i=1,#rxdata do -- print out the received data
         printf( "%.4Xh ", rxdata[i] )
     end 
     printf("\n\n\inend
else
  printf( "Cannot read data from a non-generic finger.\n" )
end
```
## **2.8.16 Finger configuration memory – finger.config()**

If the finger has a built-in configuration memory, this function allows you to read or write its content.

**Accessing the finger configuration is only possible for generic fingers.**

The finger configuration can be stored as value pairs in the form of "descriptor" = "value". finger.config(index) will always return an associative table containing the configuration value pairs. If you want to store an updated configuration set to the finger's memory persistently, you may pass an optional table to the function containing the value pairs.

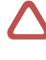

 **Neither values nor descriptors must contain Line Feeds (0Ah) or "=" characters, as these are used as internal storage formatters.**

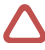

You should never set the descriptor key "type" manually to something different than **FT\_GERERIC, since this may render the Finger unusable !!!**

### *Syntax*

<table> = finger.config( index, data )

### *Parameters*

index (integer)

Finger index. Range is 0..finger.count()-1.

data (table)

New configuration data to be stored. You should pass an associative table using string descriptor keys (see the example below).

## *Return Value*

Table containing the current finger configuration.

### *Example*

```
if finger.type( 1 ) == "generic" then
   -- read the configuration of Finger 1:
  cfg = finger.config( 1 )-- Print the current finger configuration:
   for key in pairs( cfg ) do
     print( key, cfg[key] )
   end
   -- Add a custom value pair to the configuration:
  cfq['key"] = 1.05-- Store the updated configuration to the finger's nonvolatile memory:
  finger.config( 1, cfg )
else
  printf( "Cannot read the configuration data from a non-generic finger.\n" )
end
```
## **2.9 Fieldbus interface**

This module extends the scripting environment with fieldbus functionality and virtual I/O terminals that can be used to interact with the connected PLC.

 **The Fieldbus scripting extension is only supported by devices that have at least one builtin/licensed fieldbus interface. Please refer to the WSG Fieldbus Manual for further information.**

### *Virtual I/O over Fieldbus*

In addition to the gripping command interface, the WSG Grippers have 8 user input flags (IF1 to IF8) and eight user output flags (OF1 to OF8) that can be independently controlled. From the PLC side, they can be accessed as a normal input or output respectively, thus enabling an effective data exchange between a PLC program on the one side and the user script running on the WSG Gripper on the other.

 **<sup>F</sup>or further details about the WSG's fieldbus Interface, please see the "WSG Fieldbus Interface Manual"**

### **2.9.1 Get connection state – fieldbus.online()**

Return the state of the fieldbus connection.

### *Syntax*

```
<online> = fieldbus.online()
```
### *Parameters*

no parameters expected

### *Return Value*

true, if the device is online.

### *Example*

```
while fieldbus.online() do
  -- Do something here...
end
```
## **2.9.2 Get bitrate – fieldbus.bitrate()**

Return the currently used fieldbus communication bit rate.

### *Syntax*

```
<bitrate> = fieldbus.bitrate()
```
### *Parameters*

no parameters expected

### *Return Value*

Bitrate in bits/s. If the connected fieldbus does not support a specific bitrate (e.g. Modbus/TCP, Profinet), 0 is returned.

```
if fieldbus.online() then
```

```
br = fieldbus.bitrate()
  printf( "Bitrate: %d bit/s\n", br )
else
  printf( "Fieldbus interface is offline\n" )
end
```
## <span id="page-65-0"></span>**2.9.3 Access an I/O flag – fieldbus.flag()**

Read the state of the user input flag (IF) with the given index and optionally change the value of the corresponding user output flag (OF). This command can be used in conjunction with the PLC program to implement custom behavior on the device using scripts.

### *Syntax*

```
<value> = fieldbus.flag( index, [setvalue] )
```
### *Parameters*

index (integer)

User Flag index. Range is 1..8.

setvalue (bool), optional

New value for the indexed output user flag (OF).

## *Return Value*

Current value of the input user flag (IF) as integer (i.e. '0' or '1').

```
-- Movement speed is determined by the state of Input Flag 1
-- State of Output Flags 1 and 2 are toggled according to the position reached
POS A = 10POS B = 60position = POS_A
fieldbus.fclear( 0xFF ) -- reset Output User Flags
while fieldbus.online() do
    -- Determine speed from the state of Input User Flag 1:
   if fieldbus.flag( 1 ) == 0 then
       speed = 50.0 else
       speed = 10.0 end
    -- move and wait while busy:
    mc.move( position, speed, 1 )
    -- Toggle target position:
    if position == POS_A then
```

```
 fieldbus.flag( 1, 0 )
        fieldbus.flag( 2, 1 ) -- set Output User Flag 2 as ack to the PLC
         position = POS_B
    else
        fieldbus.flag( 1, 1 ) -- set Output User Flag 1 as ack to the PLC
         fieldbus.flag( 2, 0 )
         position = POS_A
    end
end
```
## **2.9.4 Write/read user flags – fieldbus.flags()**

Read the state of all user input flags (IF) and optionally change the value of all user output flag (OF). This command can be used in conjunction with the PLC program to implement custom behavior on the device using scripts.

## **if you want to read the state of a single flag or manipulate it, you can use the [fieldbus.flag\(\)](#page-65-0) command instead.**

### *Syntax*

```
<value> = fieldbus.flags( [setvalue] )
```
### *Parameters*

setvalue (integer), optional

New value for the output user flags (OF) as a bit field value, i.e. bit 0 of setvalue corresponds to OF1, bit 1 to OF2, …

### *Return Value*

Current value of the input user flags (IF) as a bit field value (i.e. bit 0 has state of IF1, bit 1 of IF2, …).

#### *Example*

```
-- Simple counter example. The counting value is written to the Profibus Output Flags (OF)
count = 0while fieldbus.online() do
  count = count + 1if count == 256 then
     count = 1end
  fieldbus.flags( count ) -- write counting value to the Profibus Output Flags
  sleep( 500 )
end
```
### **2.9.5 Set one or more output flags – fieldbus.fset()**

Set the state of one or more user output flags (OF) to '1'.

### *Syntax*

fieldbus.fset( mask )

## *Parameters*

mask (integer)

A bit field value for the output user flags (OF) where bit 0 corresponds to OF1, bit 1 to OF2, and so on.

A '1' in the bit field will set the corresponding OF while a '0' has no effect.

### *Return Value*

no return value.

### *Example*

```
-- Set OF1, OF5 and OF7 (mask is 01010001b or 0x51)
if fieldbus.online() then
  fieldbus.fset( 0x51 ) 
end
```
## **2.9.6 Clear one or more output Flags – fieldbus.fclear()**

Set the state of one or more user output flags (OF) to '0'.

### *Syntax*

```
fieldbus.fclear( mask )
```
### *Parameters*

mask (integer)

A bit field value for the output user flags (OF) where bit 0 corresponds to OF1, bit 1 to OF2, and so on.

A '1' in the bit field will clear the corresponding OF while a '0' has no effect.

## *Return Value*

no return value.

```
-- Clear OF1, OF5 and OF7 (mask is 01010001b or 0x51)
if fieldbus.online() then
   fieldbus.fclear( 0x51 ) 
end
```
## **2.9.7 Wait for activity – fieldbus.waitact()**

Wait for a state transition on one or more user input flags (IF). An optional timeout can be used. Use this function, if you have to wait on a change of certain input flags.

### *Syntax*

```
<integer>, <integer> = fieldbus.waitact( mask, [timeout] )
```
### *Parameters*

mask (integer)

A bit field value for the input user flags (IF) that shall be monitored, where bit 0 corresponds to OF1, bit 1 to OF2, and so on. Write a '0' in the bit field at the flag position that has not to be monitored.

timeout (integer), optional

An optional timeout in milliseconds. If no activity on the selected user flags occurs after this time, the function returns with activity = 0.

### *Return Value*

Two parameters are returned:

- 1. Parameter: "activity" (integer) is a bit field with '1's at the position of the changed input flags.
- 2. Parameter: "state" (integer) is the input flag state after the change. This can be used e.g. to detect the transition direction, i.e. raising or falling edge.

```
-- Wait for Activity on IF1:
activity, state = fieldbus.waitact( 0x01 )if activity \sim=0 then
  printf( "Activity detected!\n" )
  if state > 0 then
     printf( "Raising edge\n" )
   else printf( "Falling edge\n" ) 
end
```
# **Appendix A. Status codes**

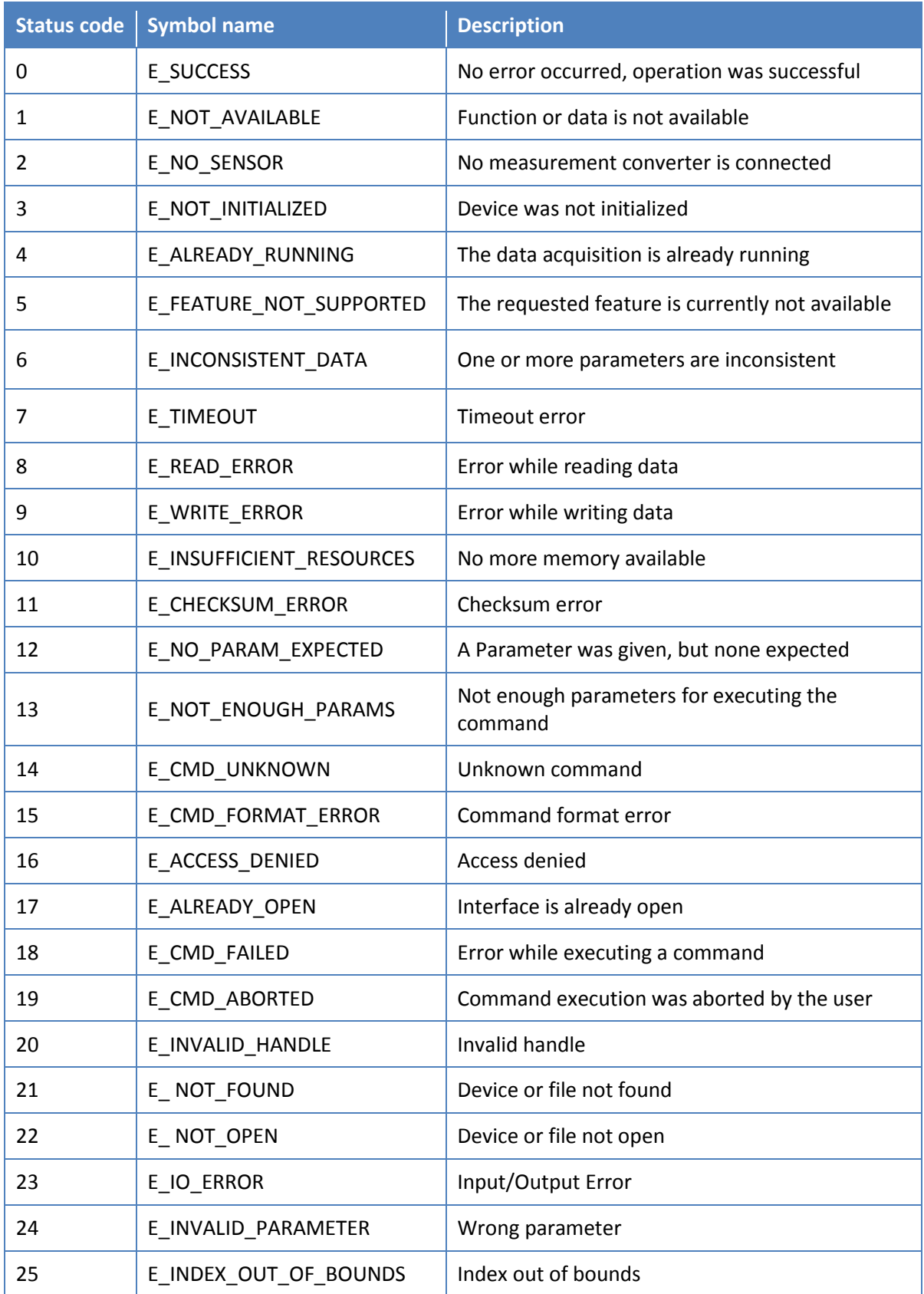

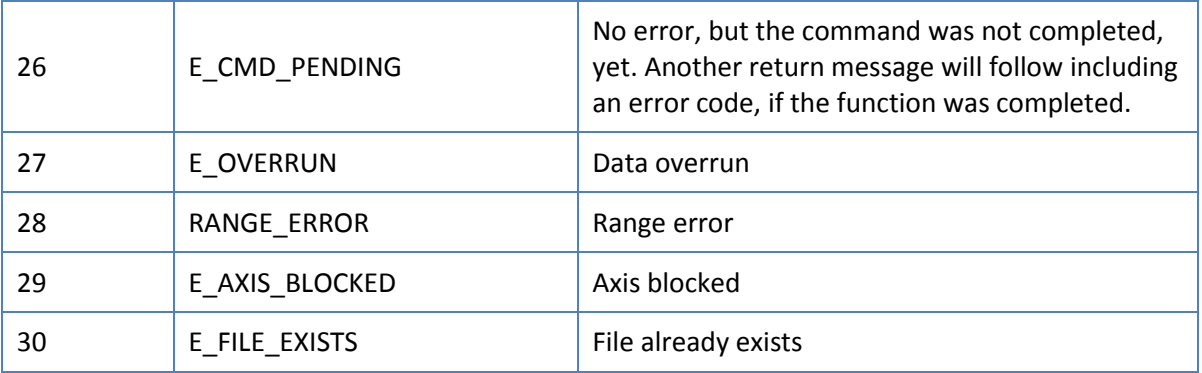

# **Appendix B. System state flags**

The System state flags are arranged as a 32-bit wide integer value that can be read using the function system.state() (see chapter [2.3.1\)](#page-15-0). Each bit has a special meaning listed below.

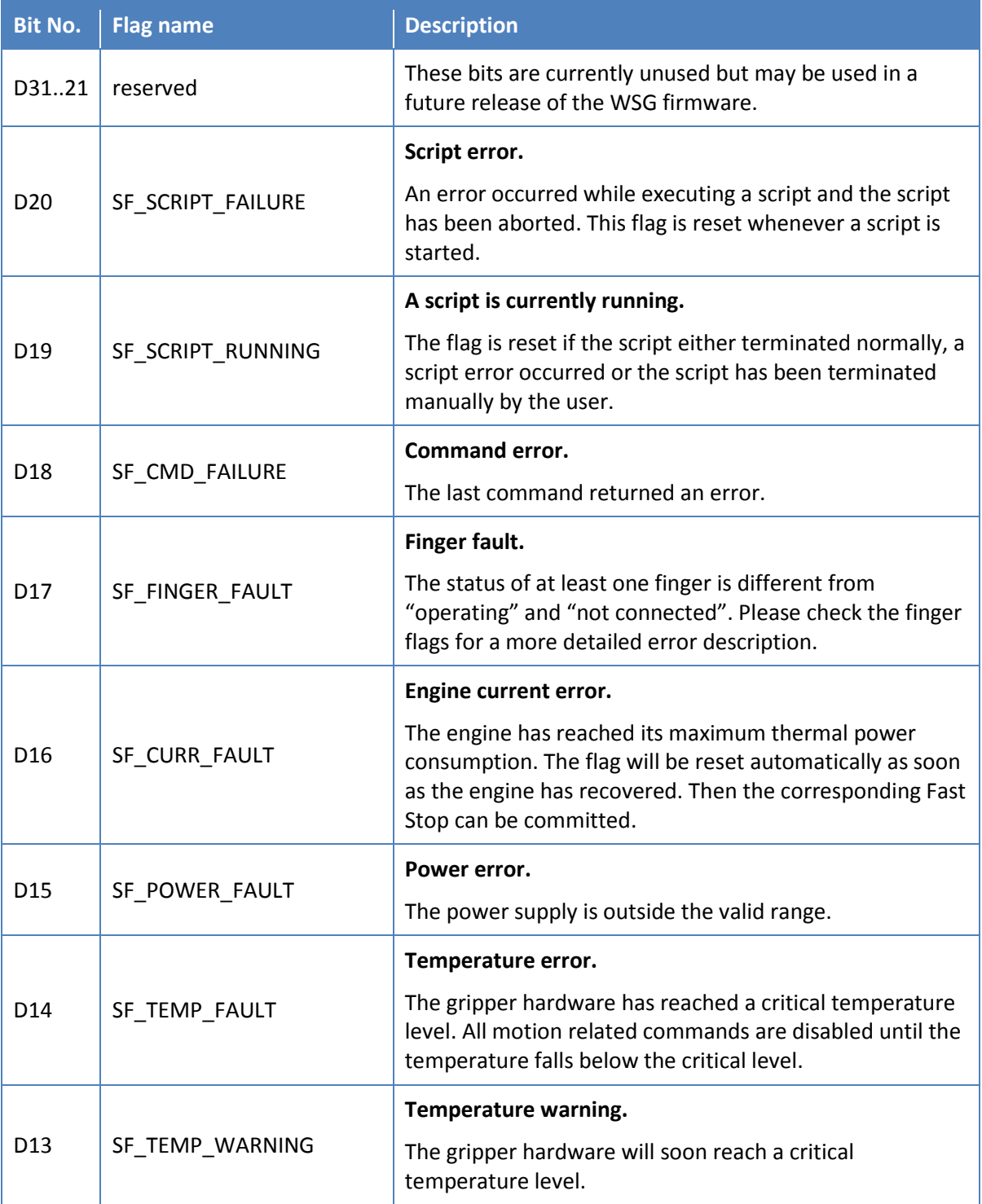
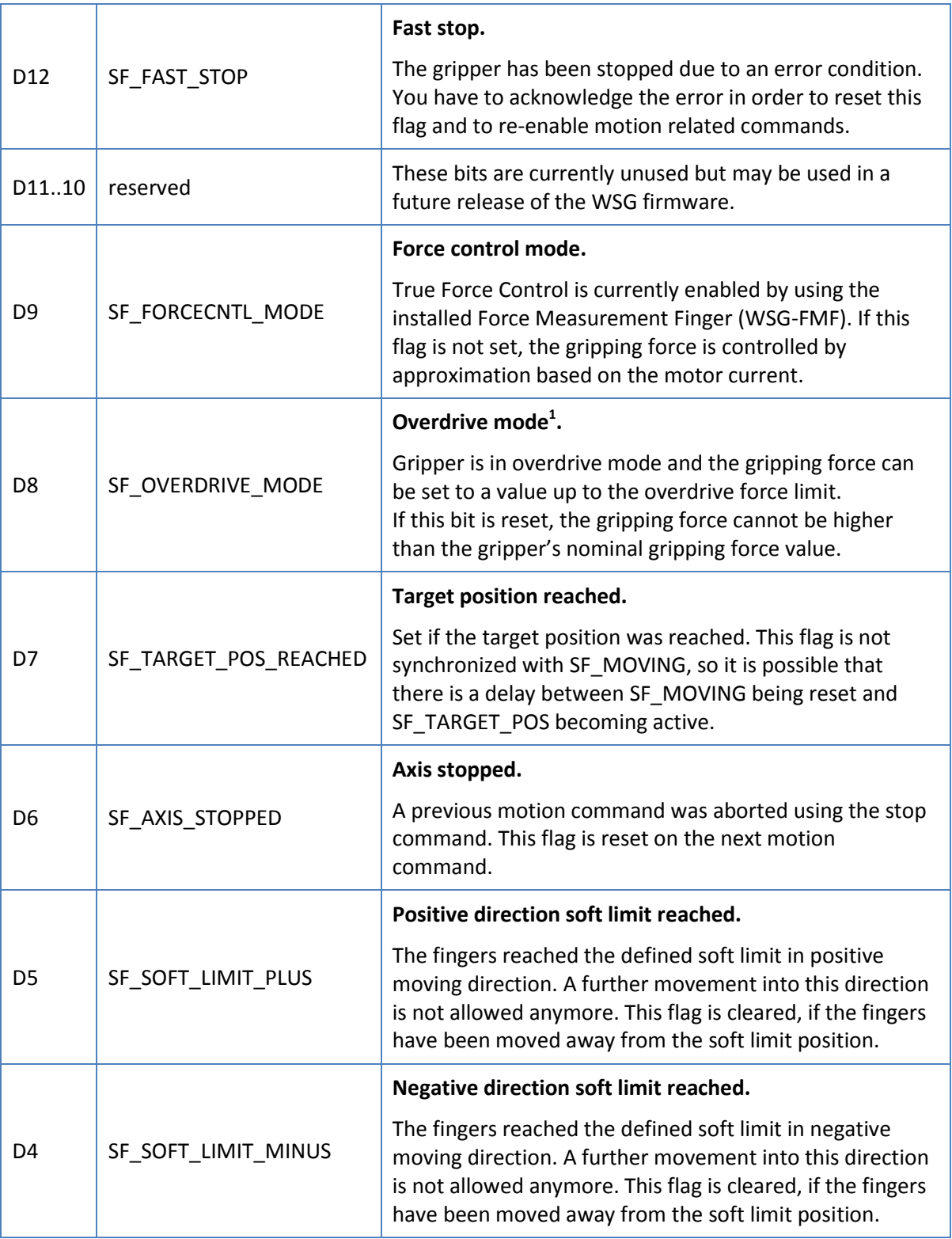

1

 $1$  Overdrive mode is not supported by all WSG grippers. Please refer to the User's Manual for further information.

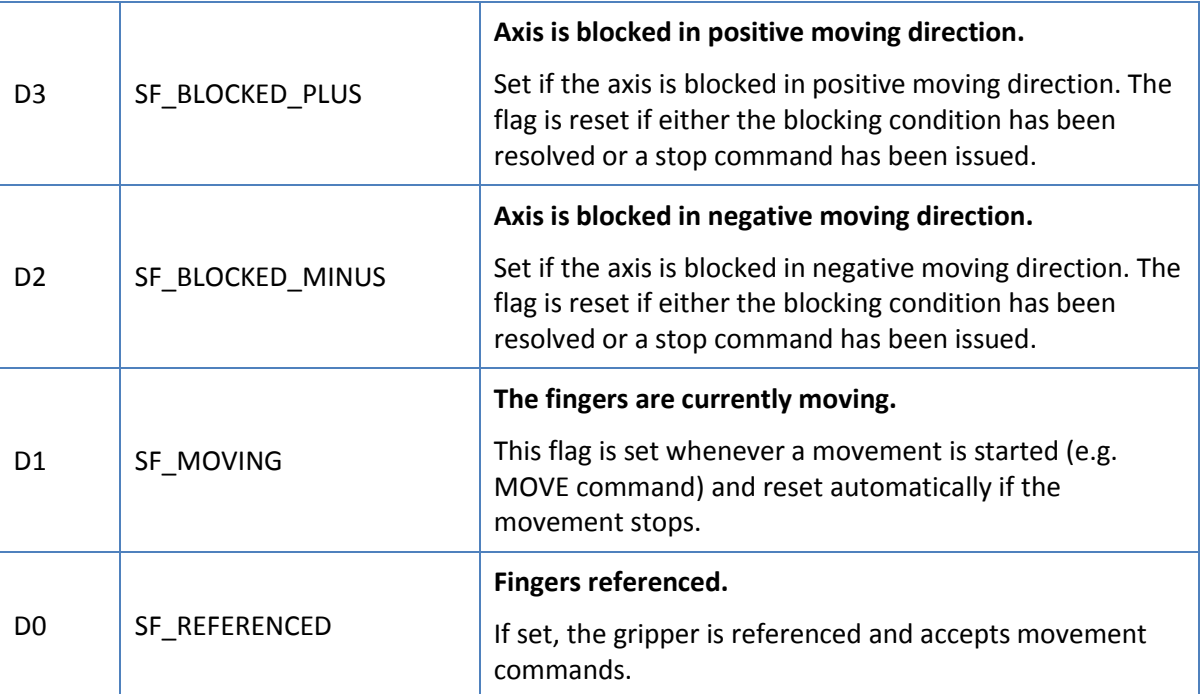

## **Appendix C. Finger state flags**

The finger state flags are arranged as a 16-bit wide integer value that can be read using the function finger.state() (see chapter [2.8.1\)](#page-48-0). Each bit has a special meaning listed below.

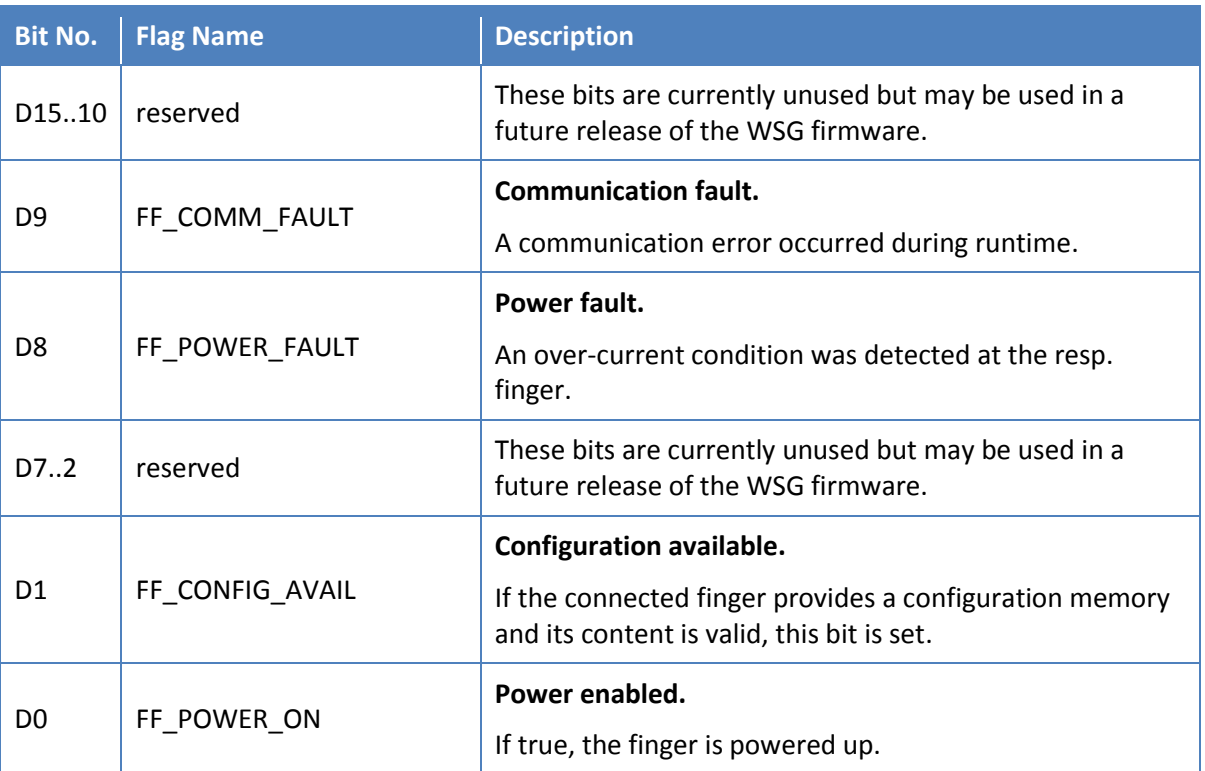

## **Appendix D. Syntax notation**

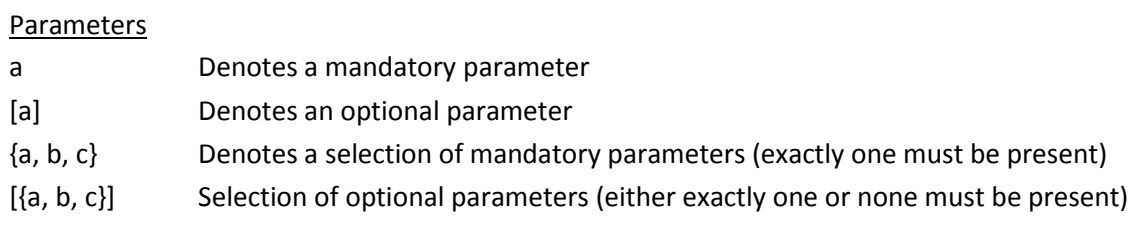

The following command syntax notation is used throughout this document:

## Values

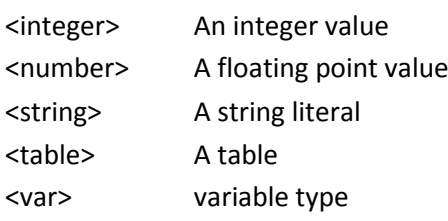

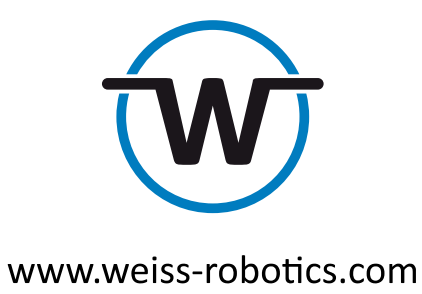

© Weiss Robotics GmbH & Co. KG. All rights reserved.

The technical data mentioned in this document can be changed to improve our products without prior notice. Used trademarks are the property of their respective trademark owners. Our products are not intended for use in life support systems or systems whose failure can lead to personal injury.